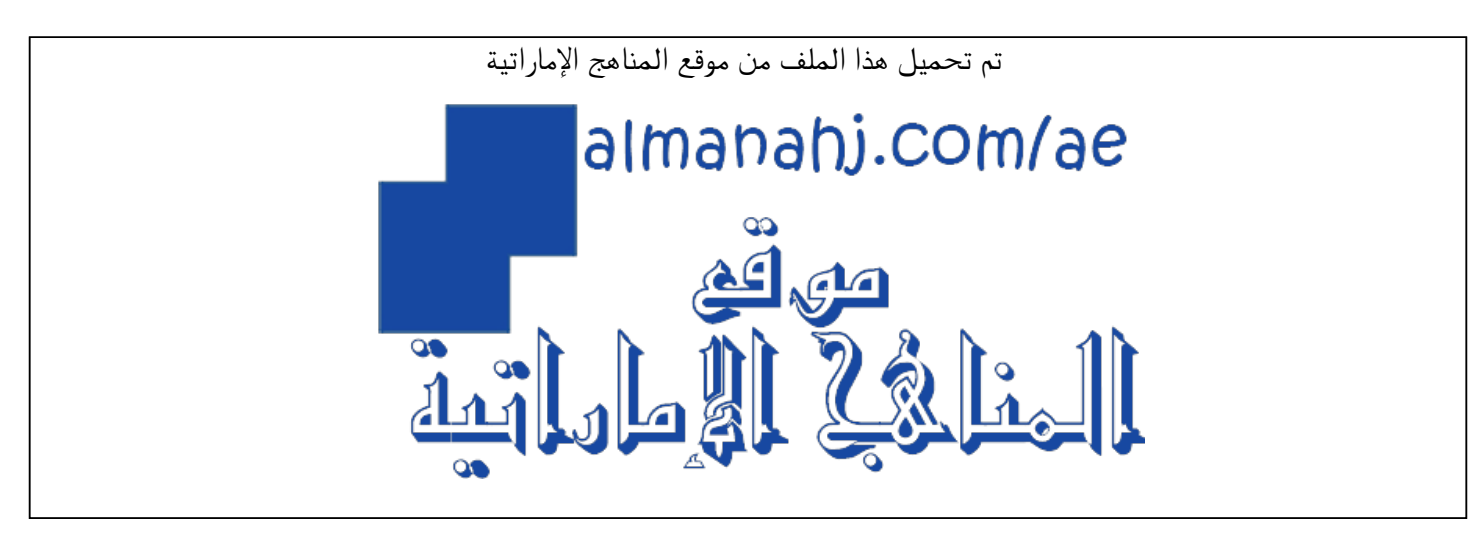

[\\*للحصول على أوراق عمل لجميع الصفوف وجميع المواد اضغط هنا](https://almanahj.com/ae) 

<https://almanahj.com/ae>

[\\* للحصول على أوراق عمل لجميع مواد الصف الحادي عشر العام اضغط هنا](https://almanahj.com/ae/11) 

<https://almanahj.com/ae/11>

[\\* للحصول على جميع أوراق الصف الحادي عشر العام في مادة تصميم ولجميع الفصول, اضغط هنا](https://almanahj.com/ae/11design) 

<https://almanahj.com/ae/11design>

[\\* للحصول على أوراق عمل لجميع مواد الصف الحادي عشر العام في مادة تصميم الخاصة بـ الفصل الثاني اضغط هنا](https://almanahj.com/ae/11design2) 

<https://almanahj.com/ae/11design2>

[\\* لتحميل كتب جميع المواد في جميع الفصول للـ الصف الحادي عشر العام اضغط هنا](https://almanahj.com/ae/grade11) 

<https://almanahj.com/ae/grade11>

 [للتحدث إلى بوت المناهج على تلغرام: اضغط هنا](https://t.me/almanahj_bot) 

[https://t.me/almanahj\\_bot](https://t.me/almanahj_bot) 

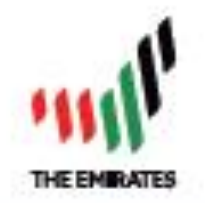

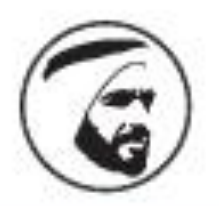

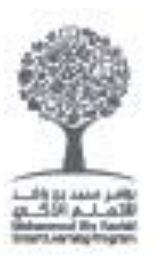

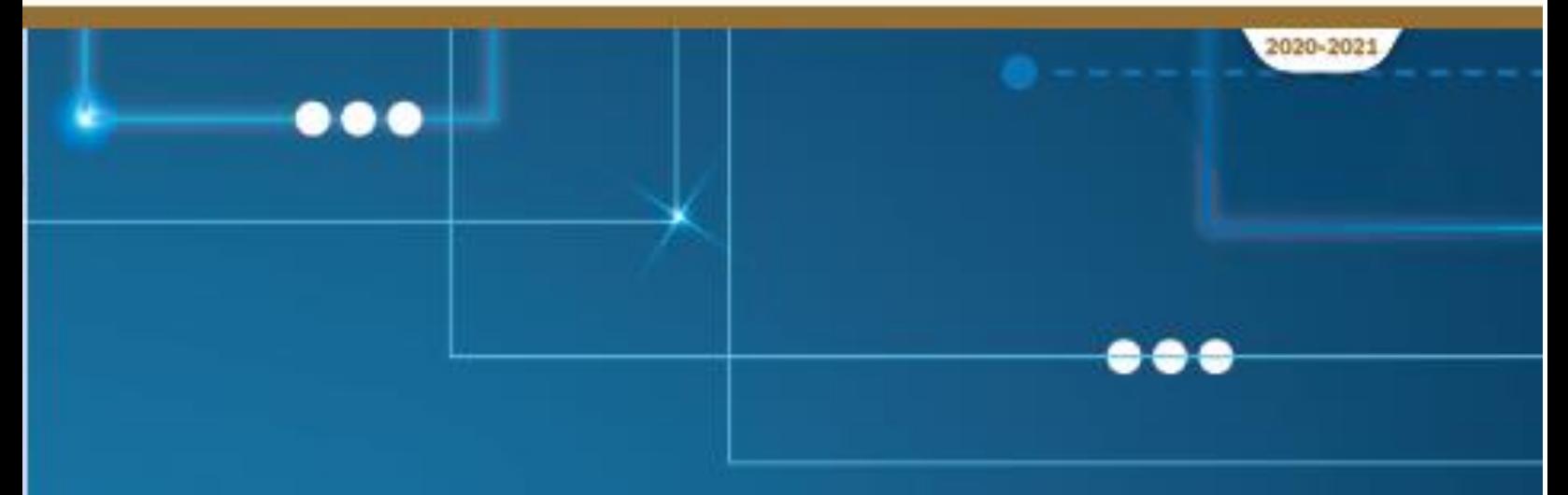

# **Creative Design & Innovation**

Teacher Guide

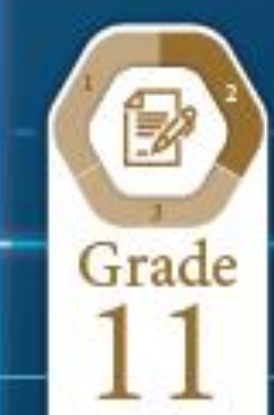

 $\ddotsc$ 

# <span id="page-2-0"></span>Creative Design and Innovation

**G11 General Teacher's Guide**

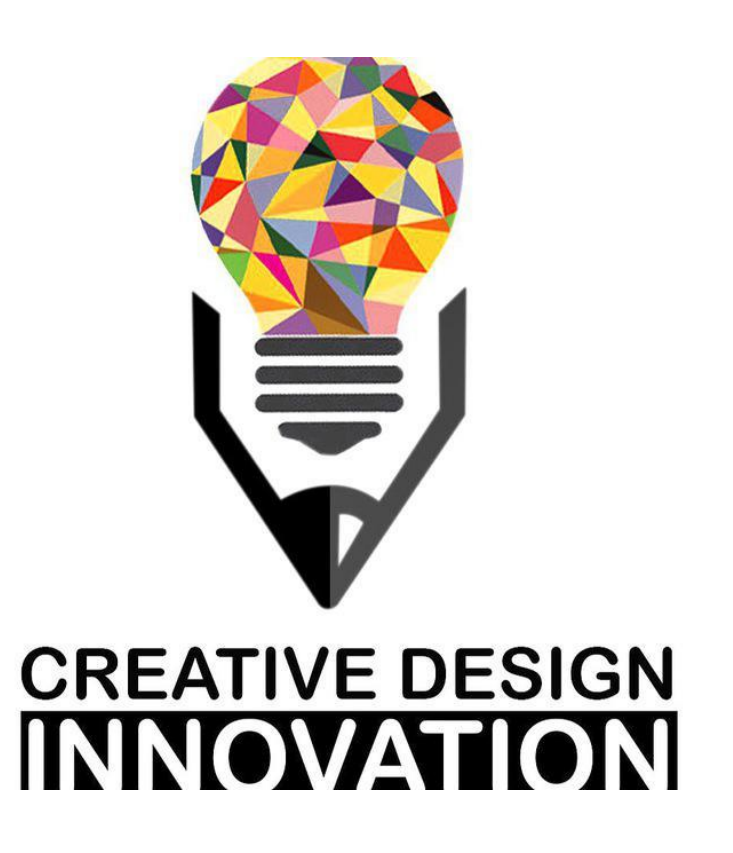

Term 2 2020-2021

# **Contents**

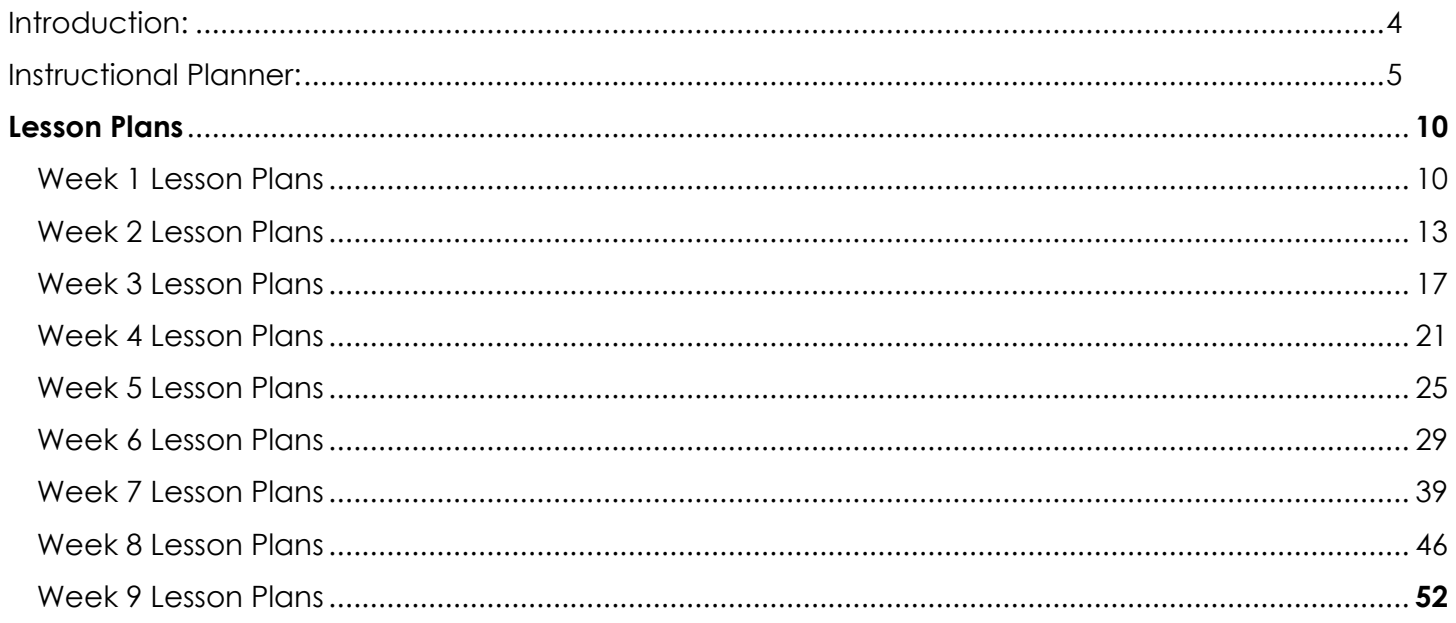

# **Introduction:**

This Teacher's Guide aims to provide the teachers of Creative Design and Innovation with a set of teacher support materials. This includes the Instructional Planner (IP), the Lesson Plans (LPs) and Answer Keys.

The Instructional Planner aims to provide teachers with the scope and sequence during the term. Teachers will be able to have a detailed idea of when to teach each section of the book and accordingly organise their work during the entire term in advance. This IP can be found on LMS.

The Lesson Plans provide a model teaching strategy for Creative Design and Innovation teachers. It highlights the core points that allows teachers to support the progress of their students. It also provides a plenty of advices for the teachers to follow in class promoting various teaching methodologies, practices and strategies. It contains answer keys for all the questions and activities within the book, in order to provide teachers with model answers that guarantee a moderate and consistent level for answers across the country.

As a CDI teacher for Grade 11 students, you have a great responsibility of enlightening your students with the available opportunities in their higher education studies. CDI is a very important and rich subject that eventually feeds into many science engineering and design fields. Please demonstrate this importance at the beginning and throughout the CDI course. This will allow students to give extra attention to the subject and motivate students to explore the subject outside the classroom.

Wishing you a very successful and fruitful term with your creative and innovative students!

The authors,

December 2020.

# **Instructional Planner:**

**Trimester Planner Term two (T2) 2020/2021** 

# **SUBJECT: Creative Design and Innovation (CDI)**

Grade **11 General**

# **Overview:**

This Instructional Planner contains a traditional **Weekly Planner** which outlines the anticipated Scope and Sequence for teaching the course during the term, detailing SLOs per week. The IP also highlights what resources are needed to complete the relevant sections of the workbook throughout the weeks.

The CDI curriculum features **two main books** for students to use. The structure of the three books is outlined below:

# • **Book #1**: **Student's Book**:

- o This is students' reference book and their main learning resource.
- o SB will be available **online ONLY** for students and teachers.

# • **Book #2: Workbook:**

- o This is students' resource for documenting their work. **It is accordingly the main book for students to use**. Completing the workbook means completing the course and achieving all outcomes required.
- o WB will be **printed for each student**.
- o WB will also be **available online** for students.

# • **CDI Books Printing Matrix:**

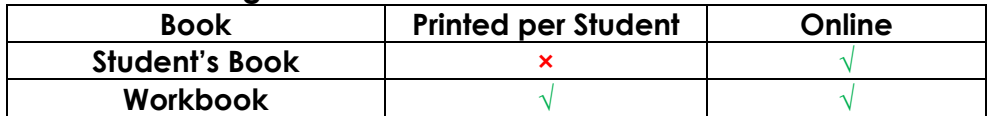

# Grade **11 General Weekly Planner (SLOs breakdown)**

# **Note**:

- All learning outcomes are essential unless highlighted in Green.

- The learning outcomes in **Bold** are from the Stream project.

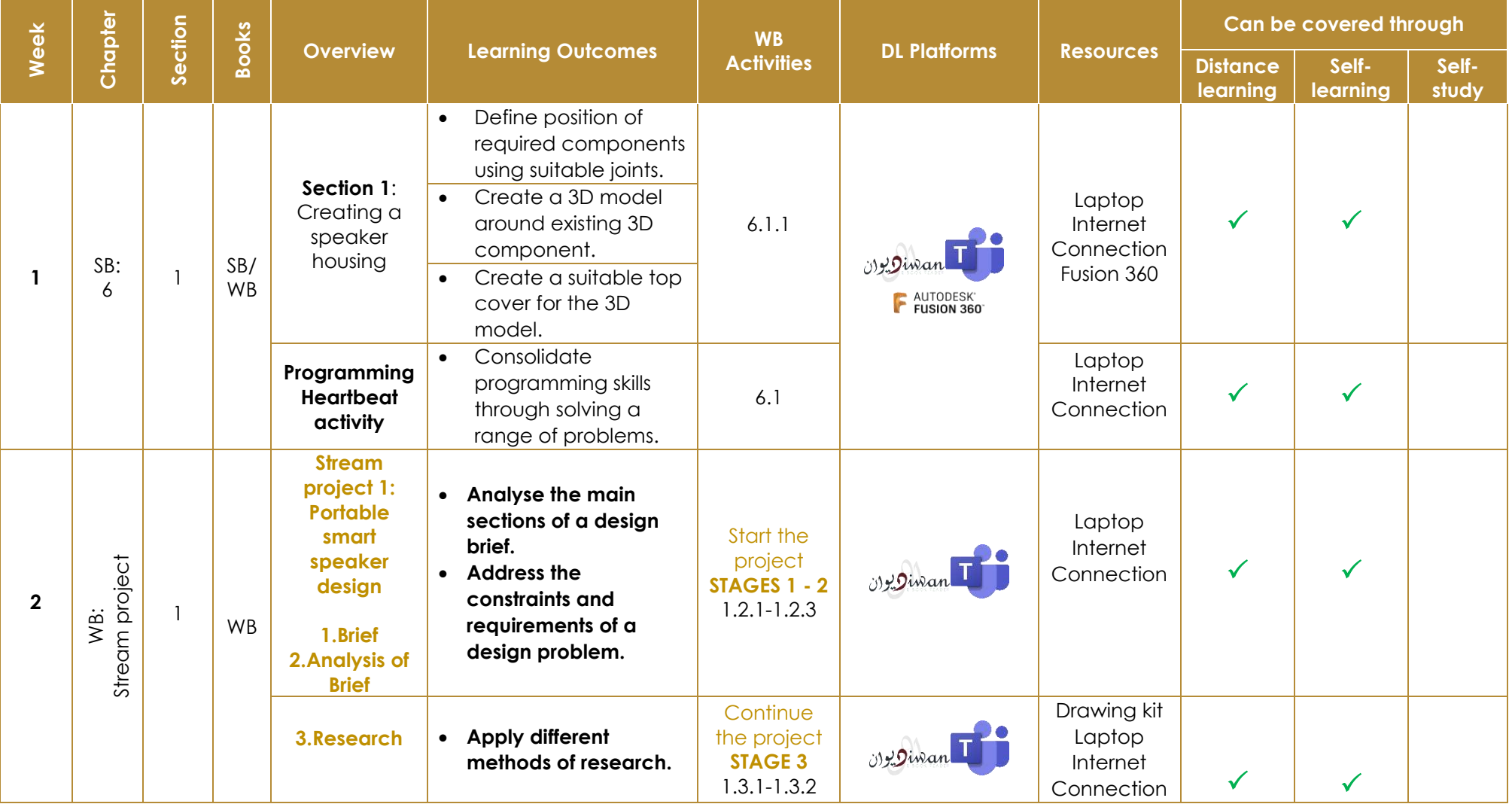

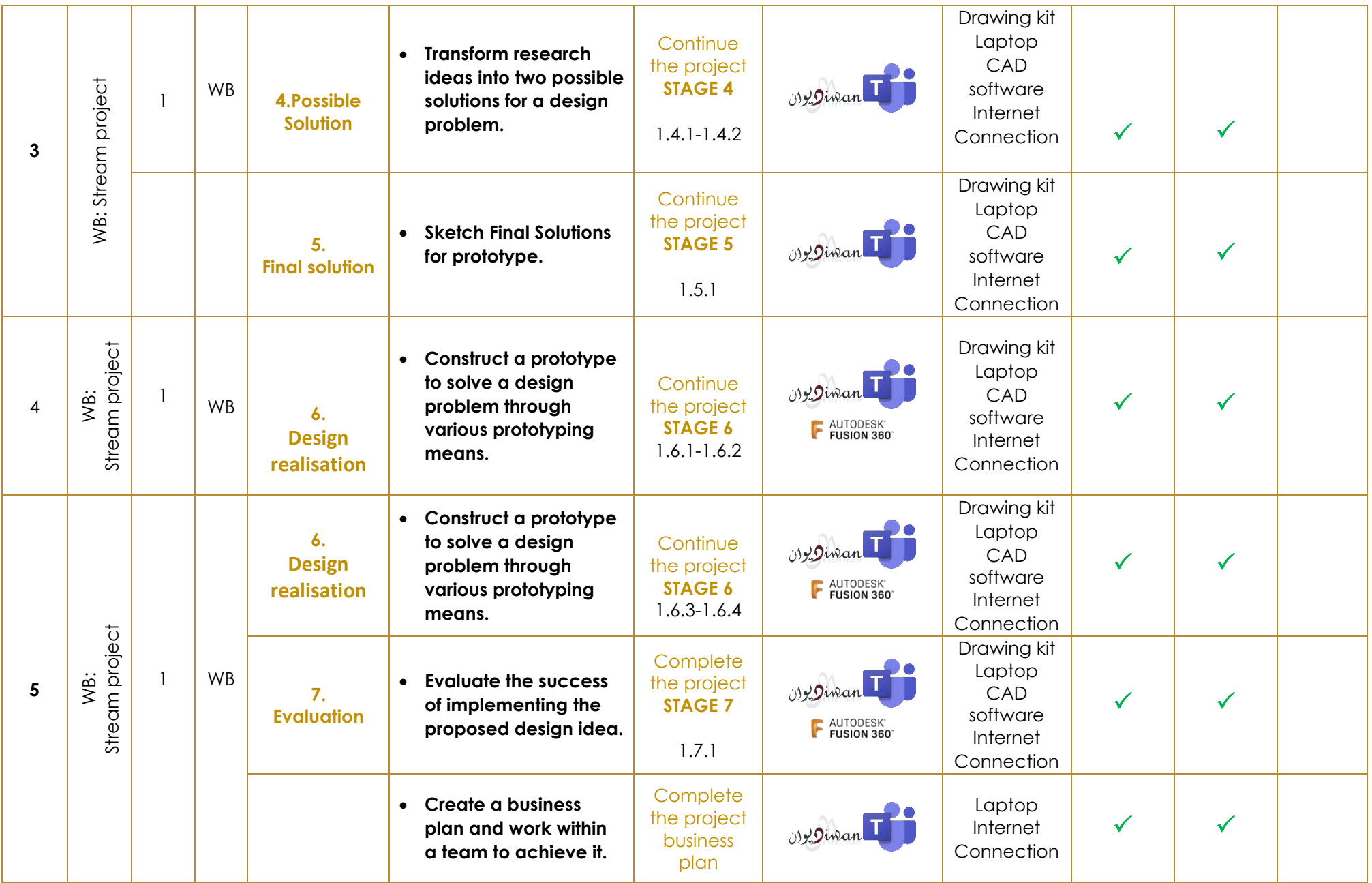

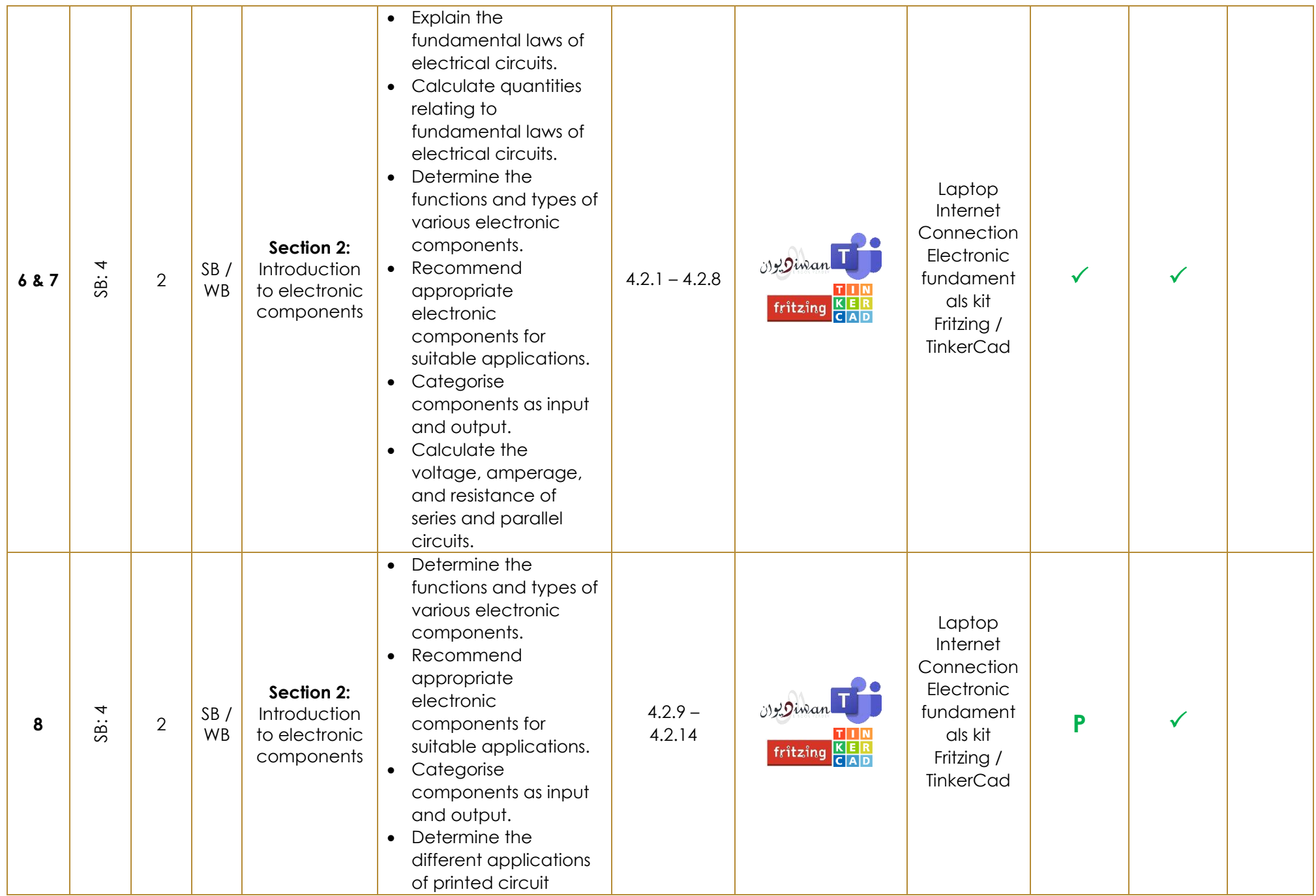

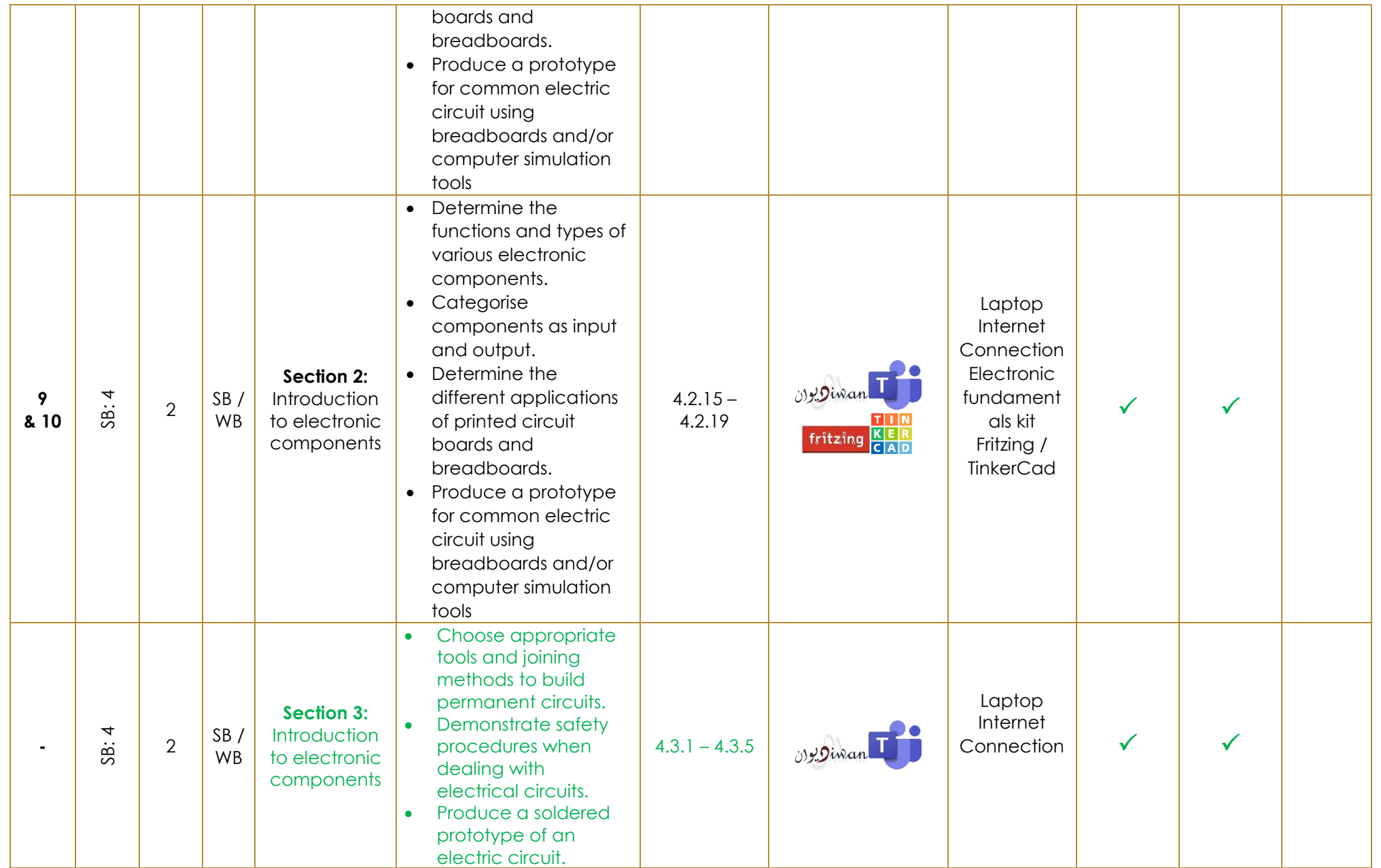

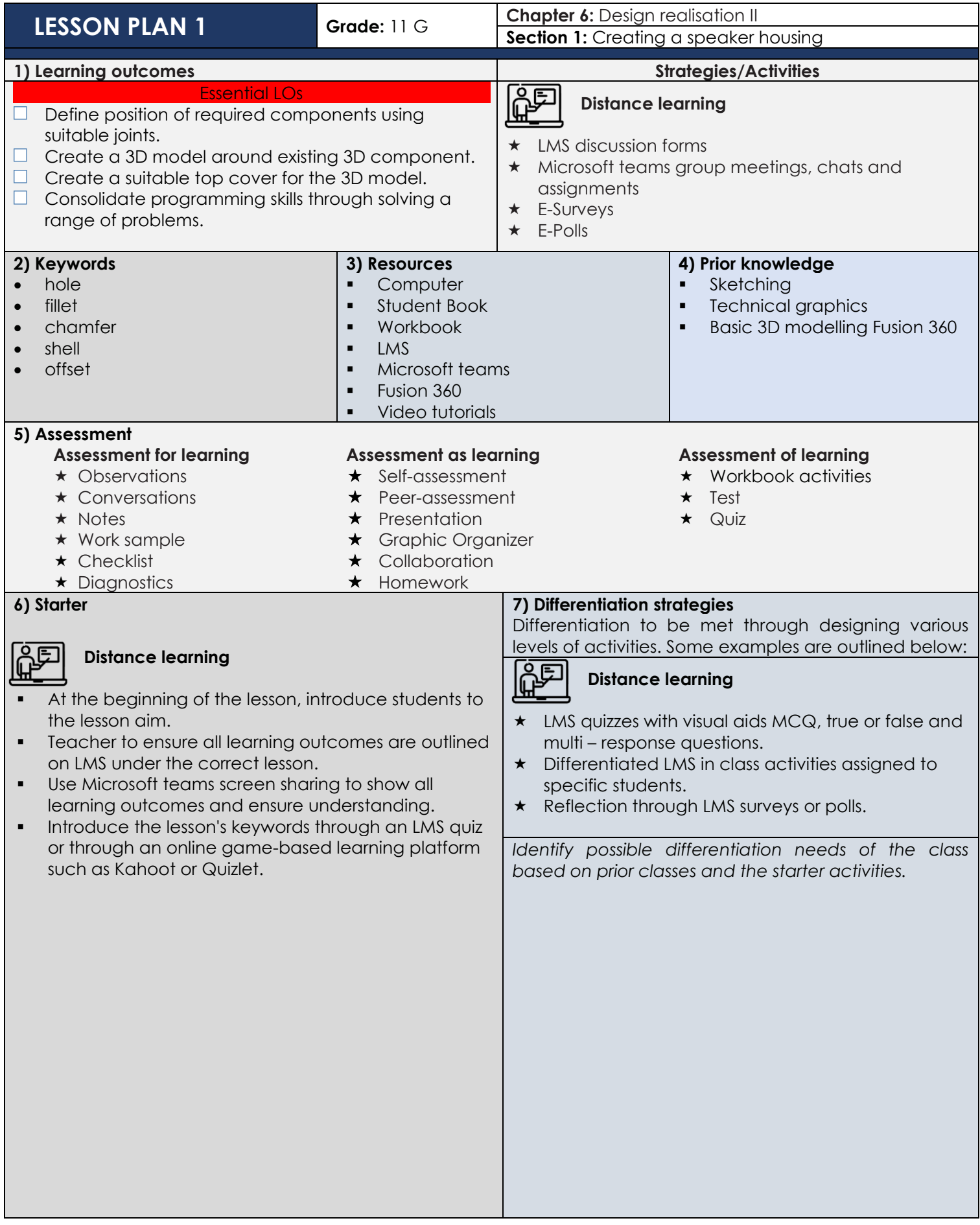

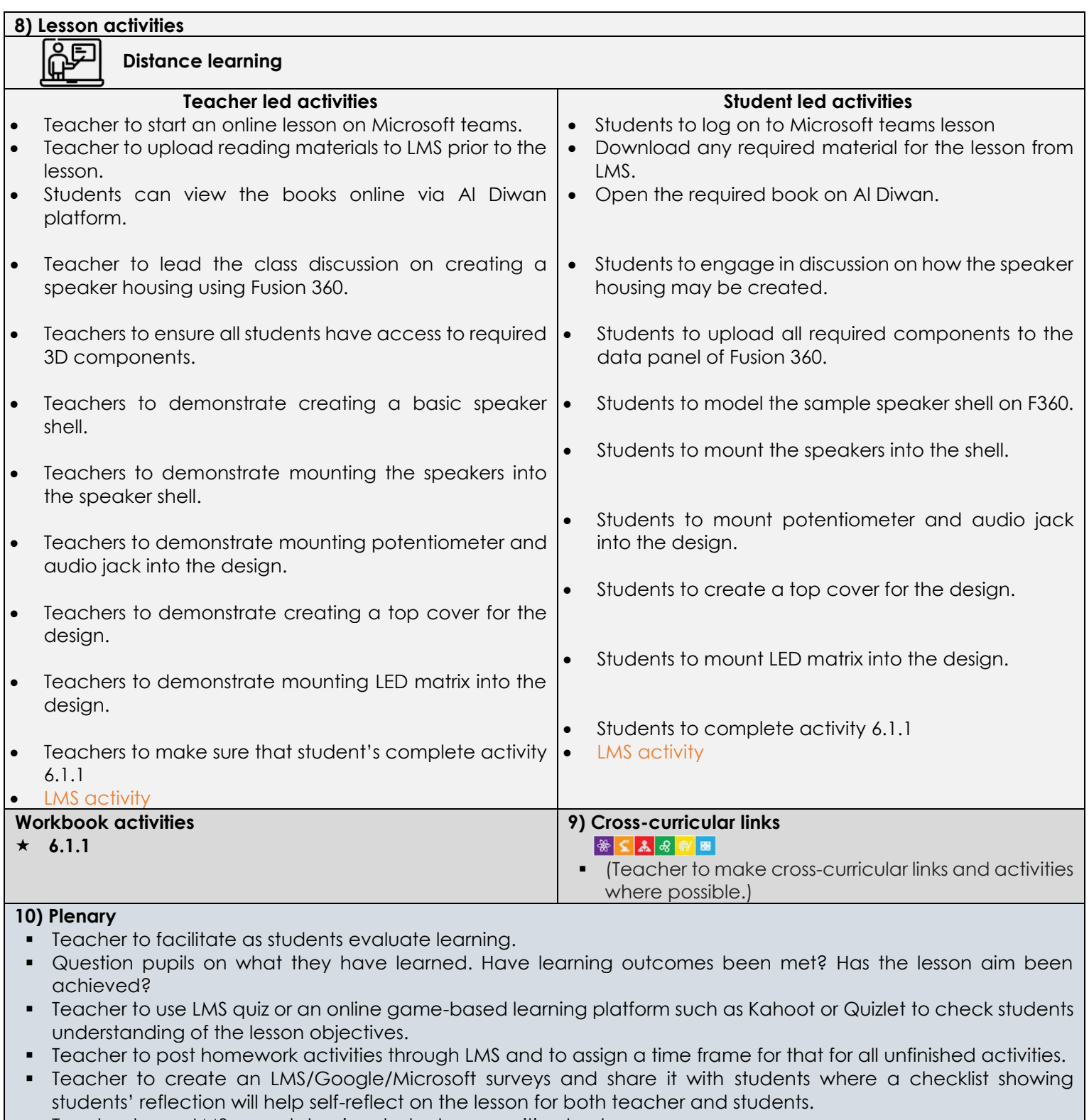

**·** Teacher to use LMS awards to give students recognition badges.

# **11) Reflection & Next steps Activities that worked Topics to be revisited**

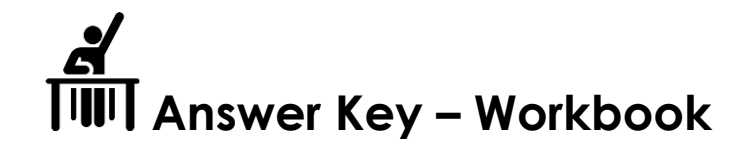

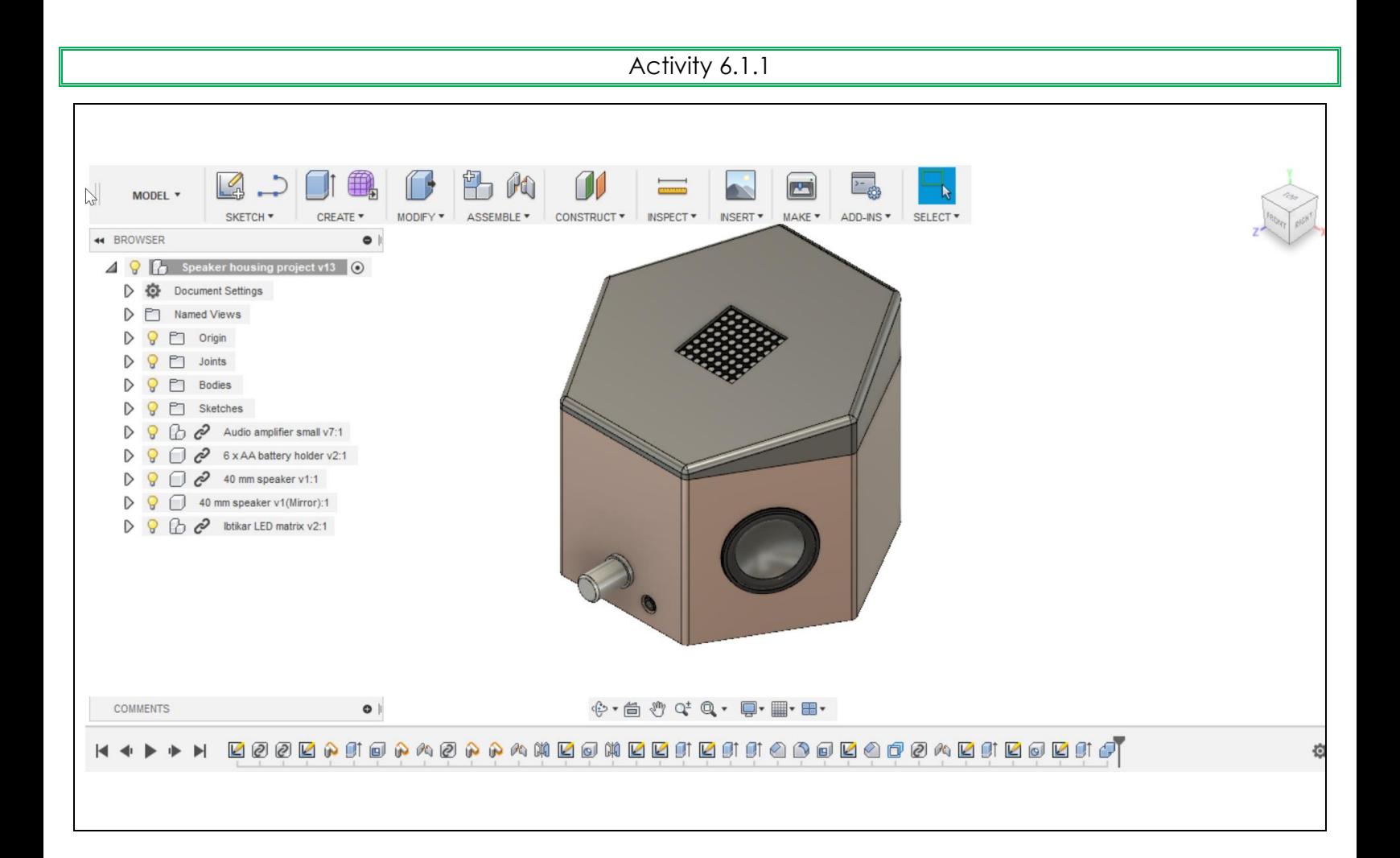

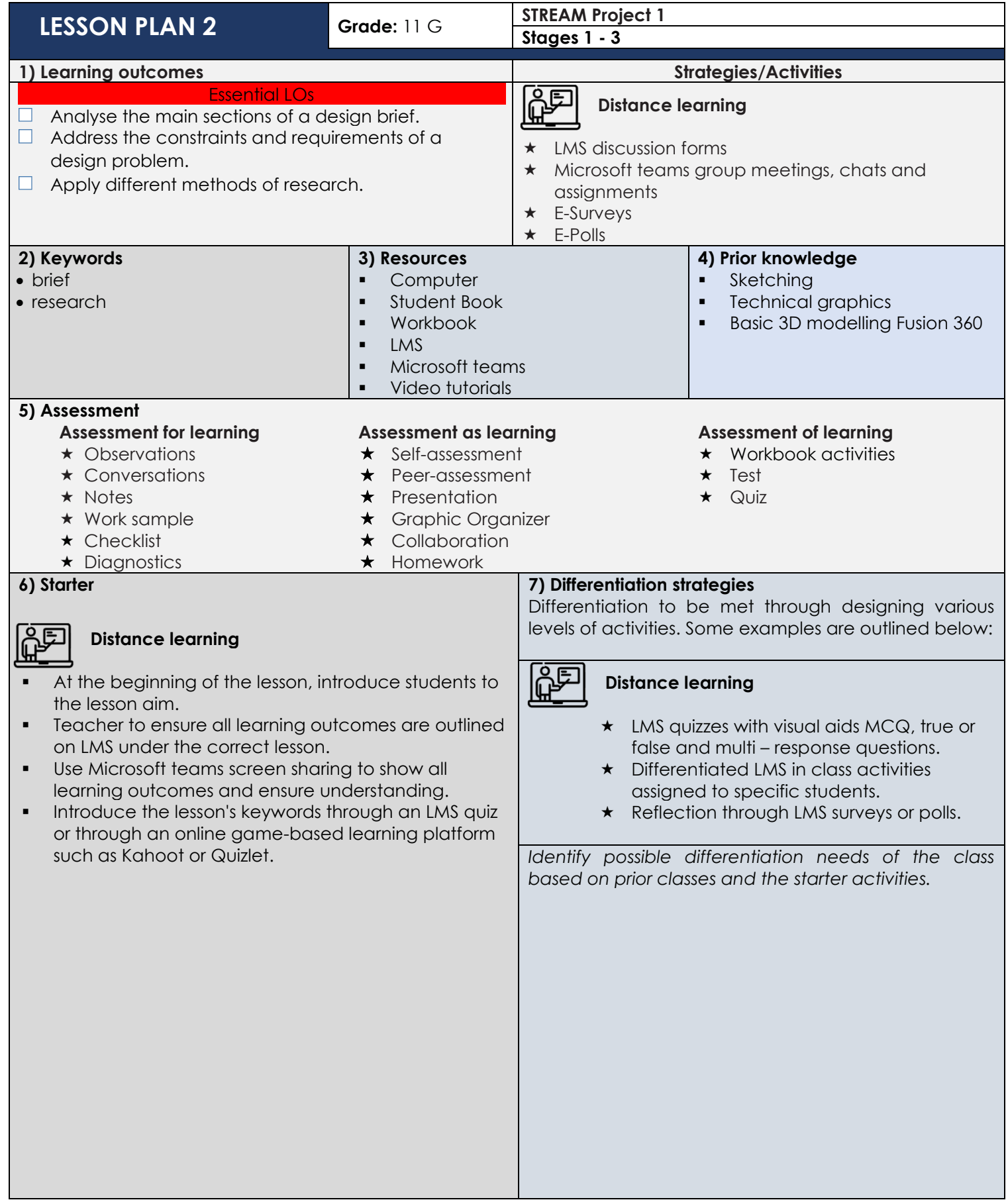

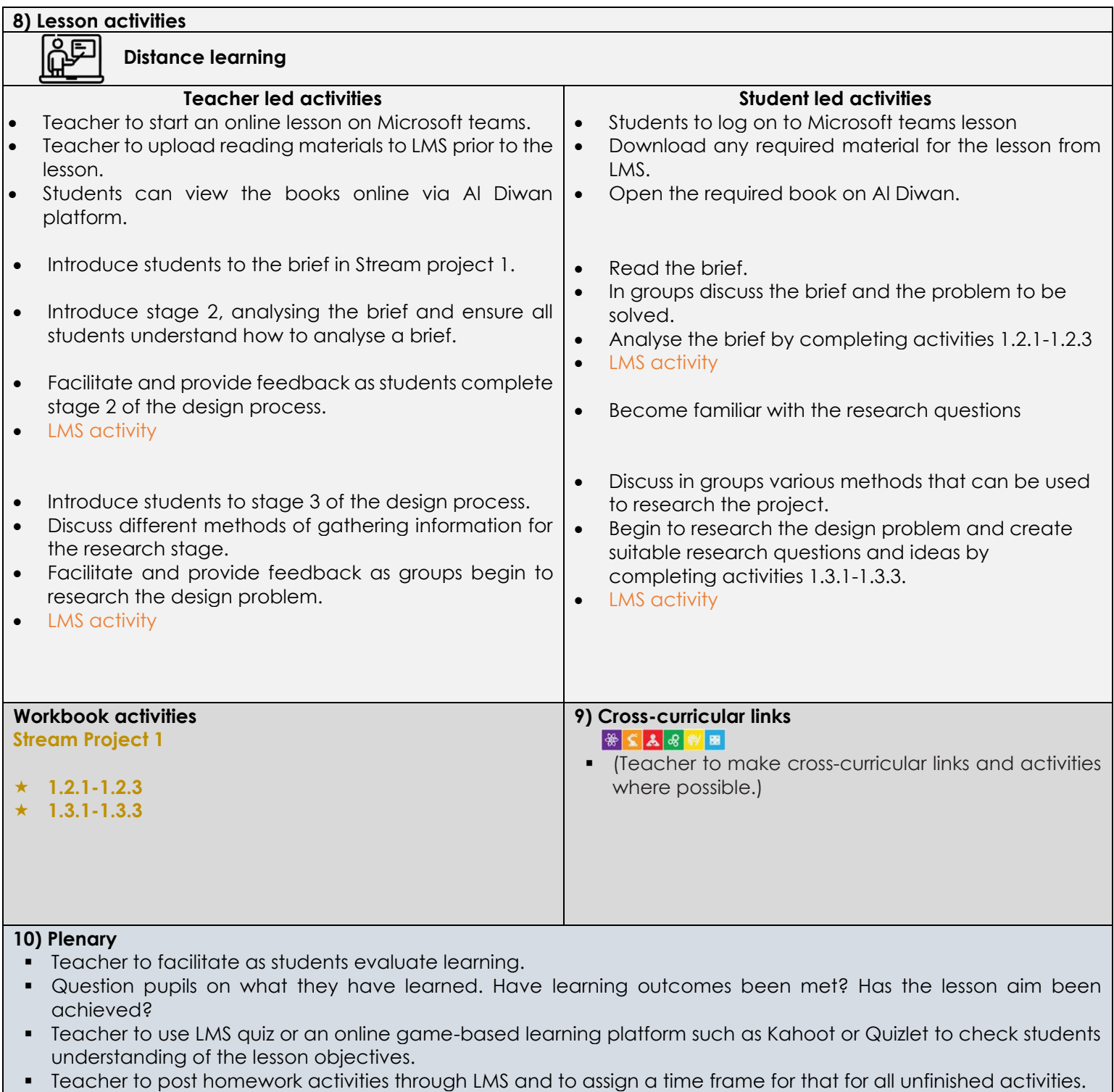

- Teacher to create an LMS/Google/Microsoft surveys and share it with students where a checklist showing students' reflection will help self-reflect on the lesson for both teacher and students.
- Teacher to use LMS awards to give students recognition badges.

# **11) Reflection & Next steps**

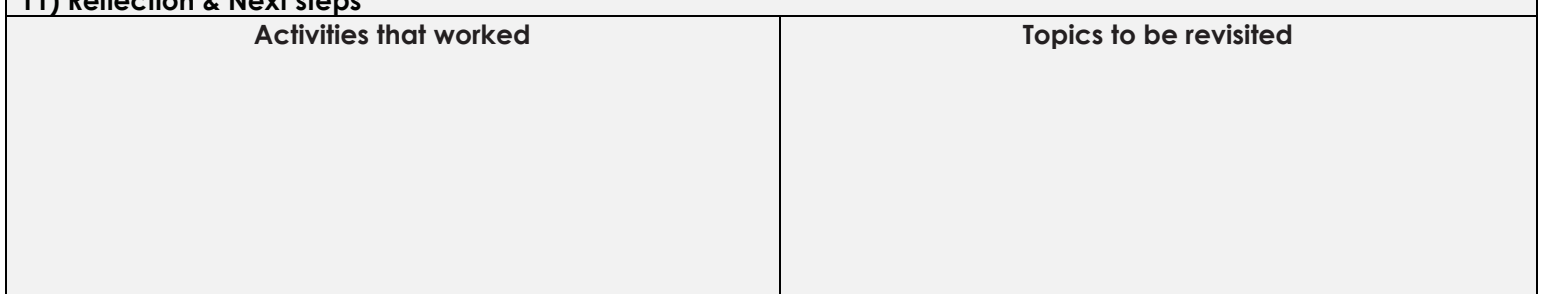

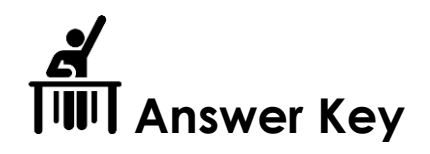

# **Stream Project 1** Stage 2: Analysing the brief

Activity 1.2.1

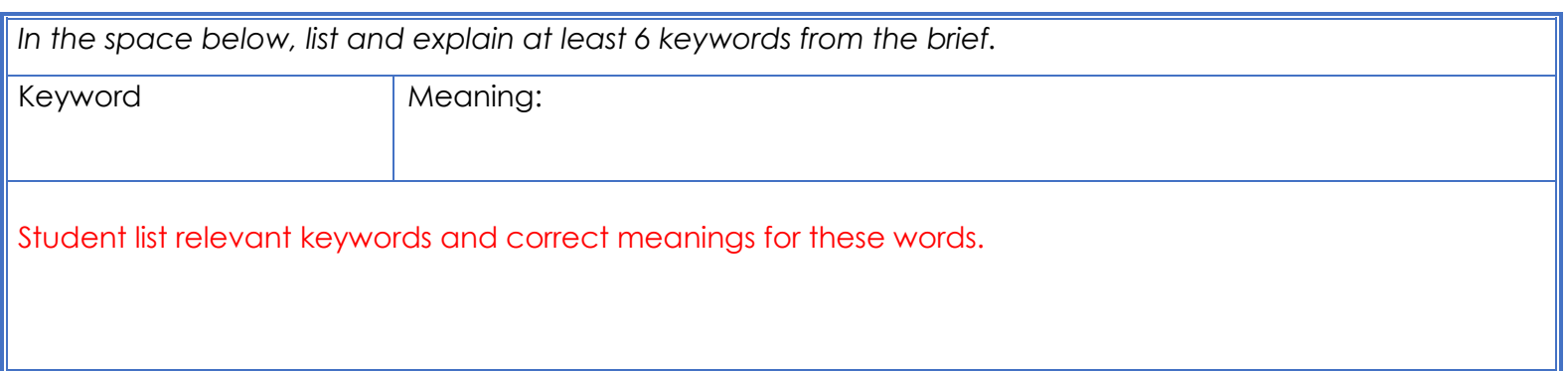

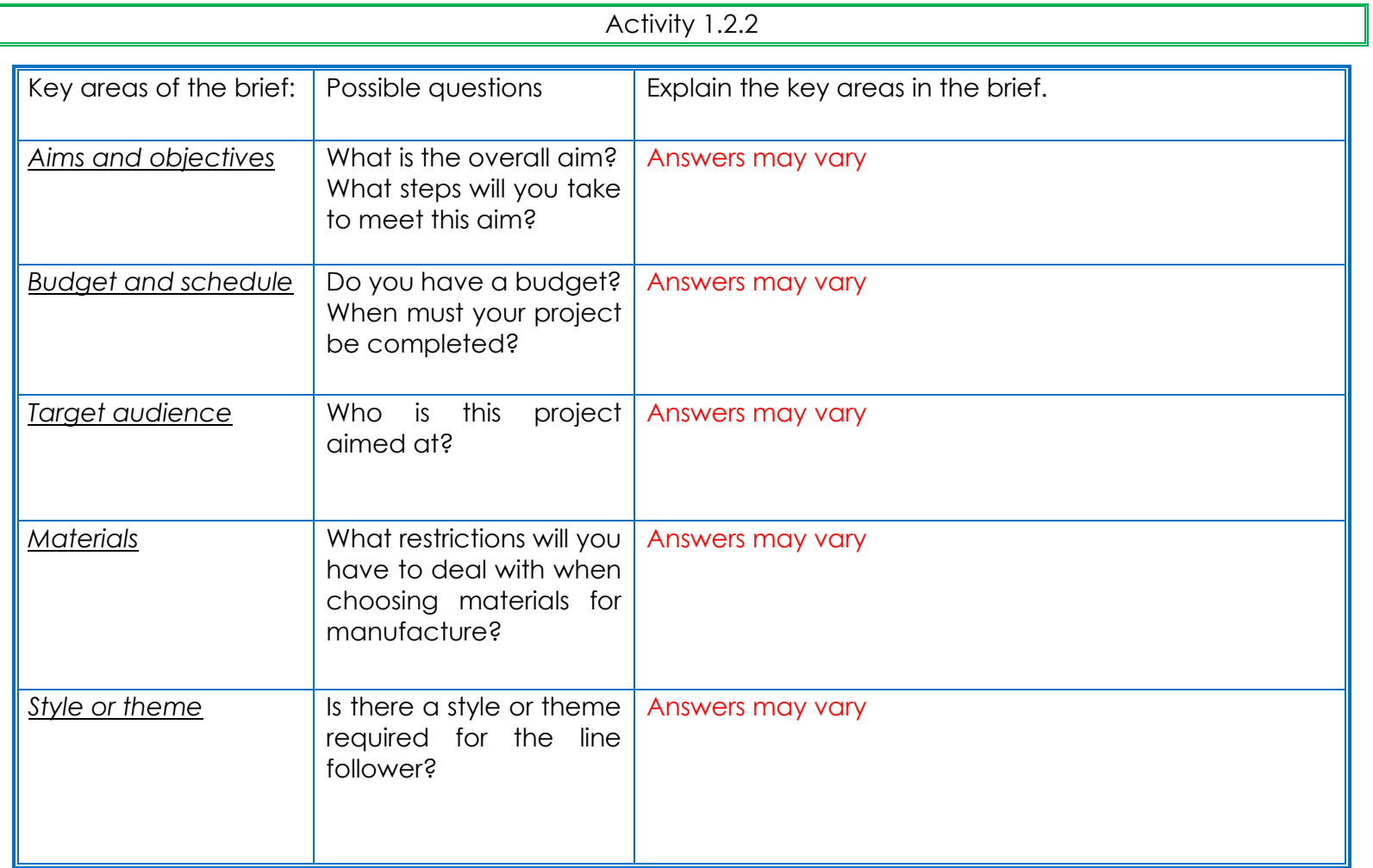

# Activity 1.2.3

In the space below, create your own Mind Map. Add key information you have taken from activity 1.2.2.

Neat display of relevant information

# **Stage 3: Research and Investigation**

Activity 1.3.1

#### **Design research**

#### *Consider the questions below to help you carry out your design research:*

*1) What is an LED matrix?* 

*2) What size is the provided LED matrix?* 

*3) How can you incorporate advanced modelling skills into the design? Name at least 2 possible advanced modelling skills.* 

Answers may vary.

# **Activity 1.3.2**

In the space below, create a mood board/research page to display the information gathered in activities 1.2.1 – 1.3.1. You may use a combination of images, sketches, and notes.

Neat display of relevant information

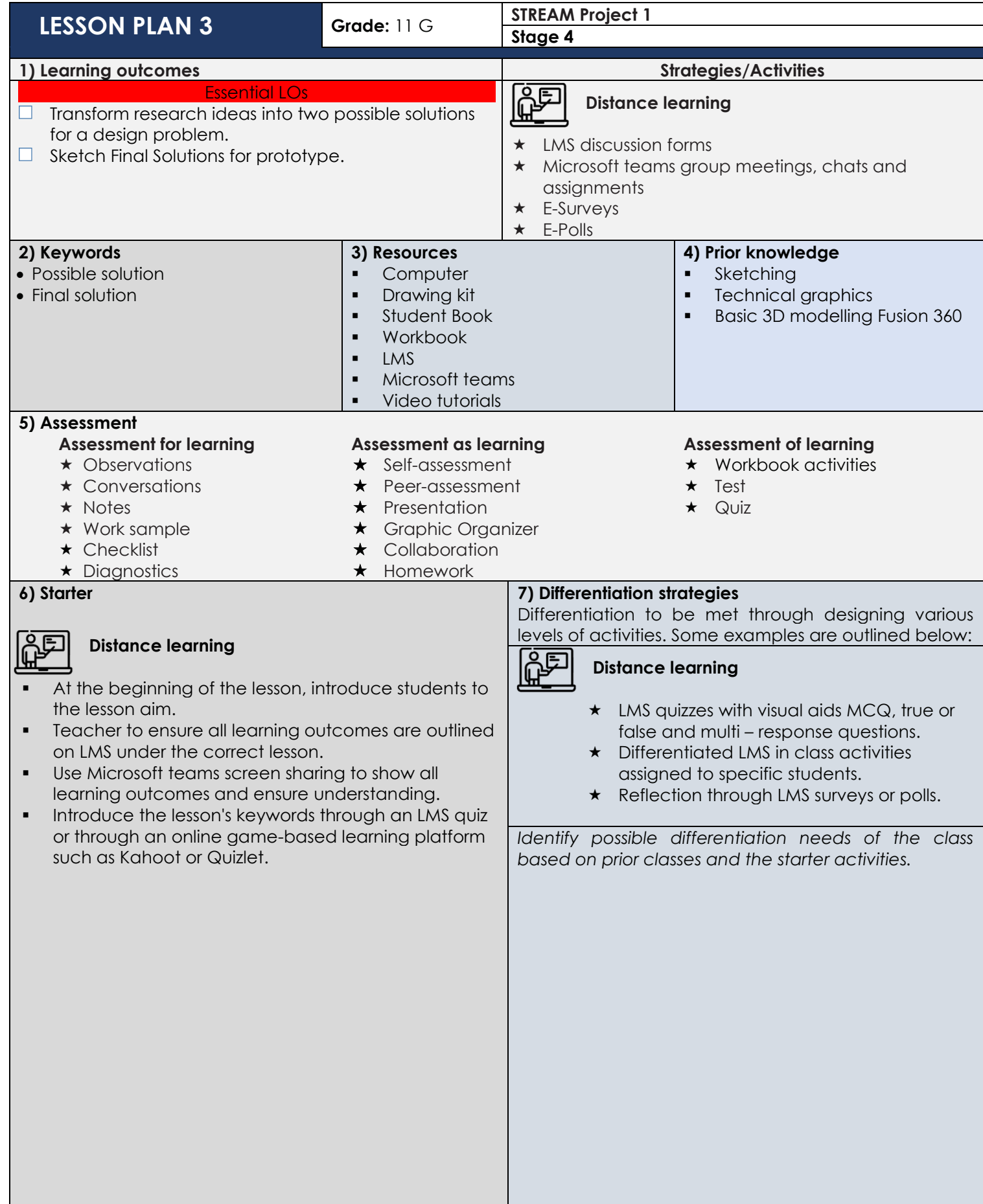

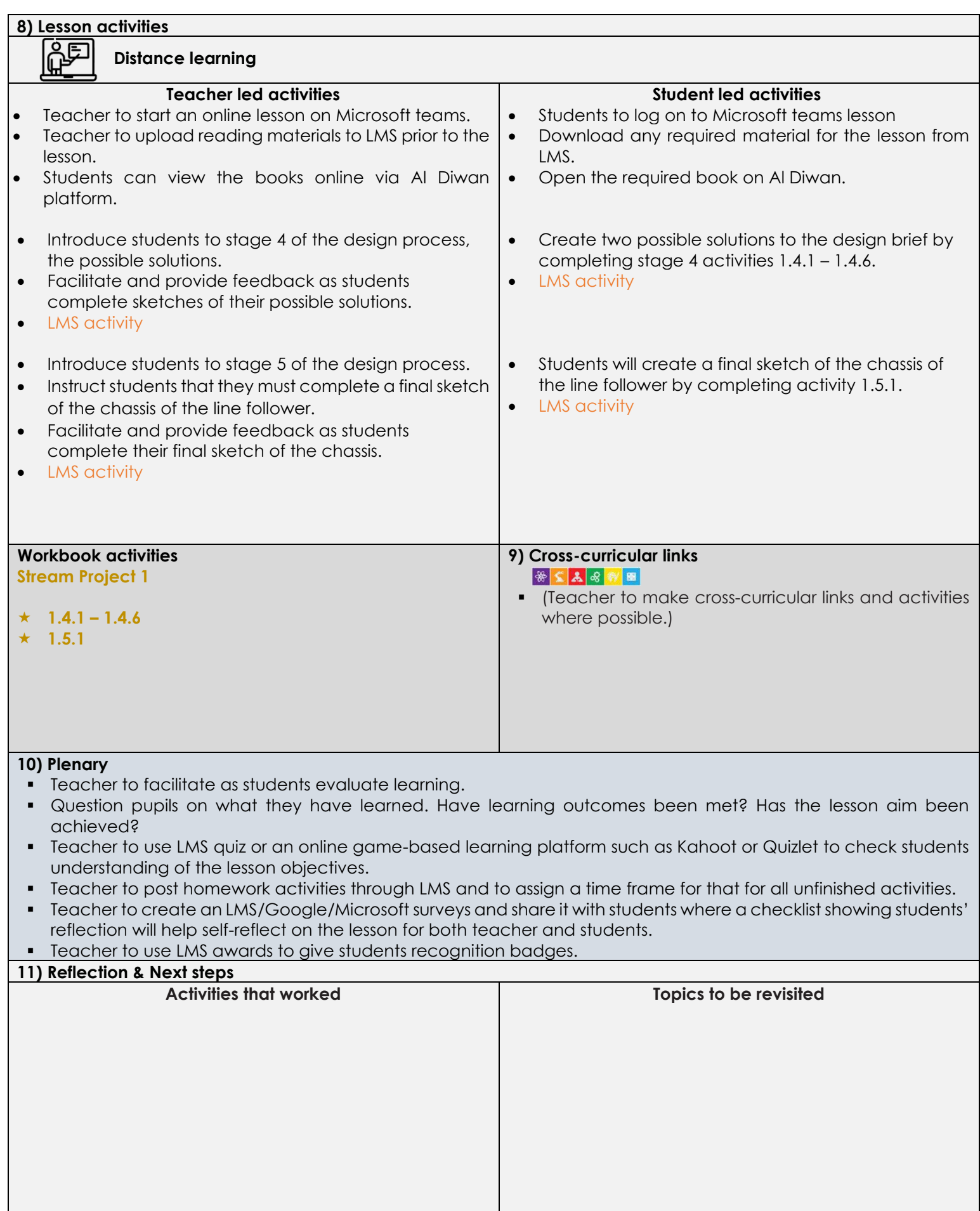

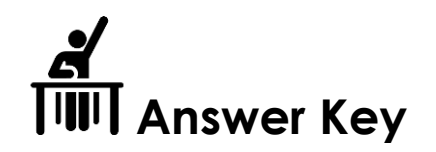

# **Stage 4: Possible solutions Possible solution 1**

Activity 1.4.1

Sketch the given possible solution

In the space below, create a 3D sketch to show one possible design idea for a unique

speaker design that securely houses an LED matrix. Clearly show where you will include

advanced modelling skills in the design.

State at least one advantage and one disadvantage of the design.

Remember to sketch lightly in pencil then define the sketch with heavy lines.

In the space provided in WB, students should sketch a possible solution.

Sketch should be neat and tidy.

At least one advantage and disadvantage must be stated.

Activity 1.4.2

In the space below, create a 3D sketch to show a second possible design idea for a unique

speaker design that securely houses an LED matrix. Clearly show where you will include

advanced modelling skills in the design.

State at least one advantage and disadvantage of the design.

Remember to sketch lightly in pencil then refine the sketch with heavy lines.

In the space provided in WB, students should sketch a possible solution.

Sketch should be neat and tidy.

At least one advantage and disadvantage must be stated.

# Activity 1.5.1

Choose one final solution for a unique speaker design that includes advanced modelling skills and houses the provided LED matrix. In the space below, create a pictorial drawing of the final design. Clearly show how you will mount the LED matrix and where you will include the advanced modelling skills. State at least two advantages and two disadvantages of the final design.

Label all the key components of the design.

In the space provided in WB, students create a pictorial drawing of the final solution. Drawing should be neat and tidy.

At least two advantages and disadvantages must be stated.

In the space below, create an orthographic drawing of the chosen final design. Include the front elevation, plan and end elevation of your design idea. In the space provided in WB, students create an orthographic drawing of the final solution.

Drawing should be neat and tidy.

At least two advantages and disadvantages must be stated.

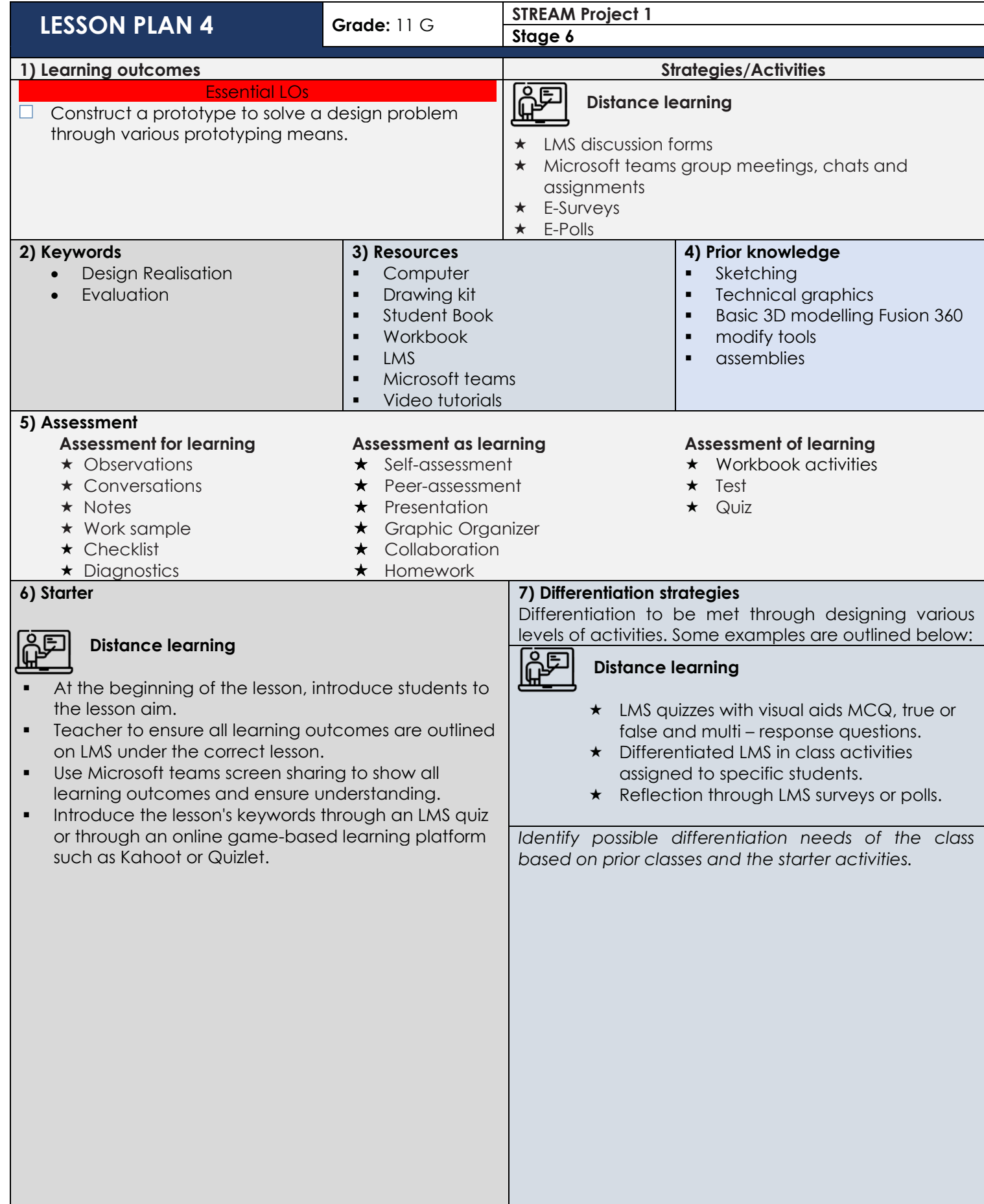

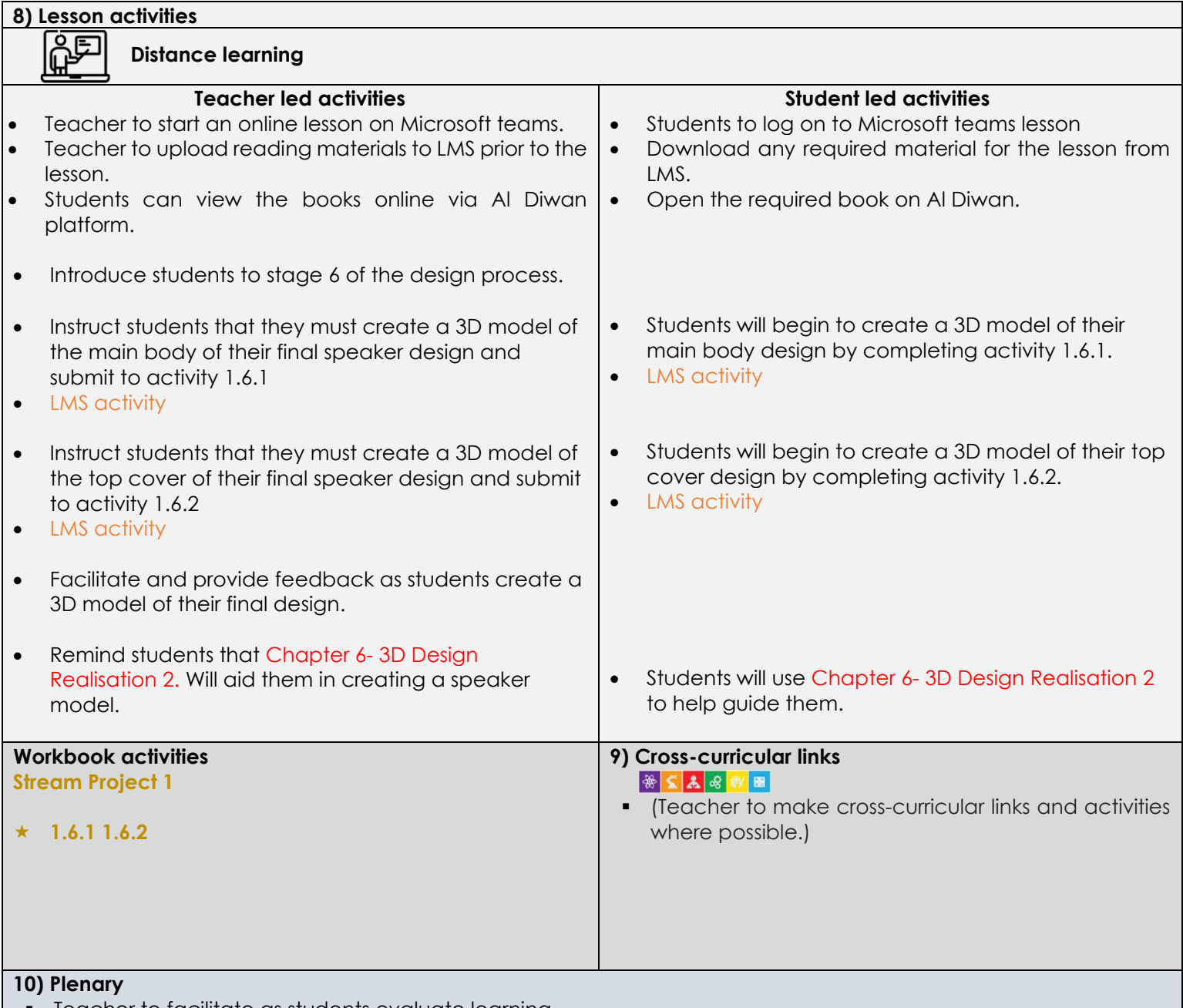

- Teacher to facilitate as students evaluate learning.
- **.** Question pupils on what they have learned. Have learning outcomes been met? Has the lesson aim been achieved?
- Teacher to use LMS quiz or an online game-based learning platform such as Kahoot or Quizlet to check students understanding of the lesson objectives.
- Teacher to post homework activities through LMS and to assign a time frame for that for all unfinished activities.
- Teacher to create an LMS/Google/Microsoft surveys and share it with students where a checklist showing students' reflection will help self-reflect on the lesson for both teacher and students.
- **•** Teacher to use LMS awards to give students recognition badges.

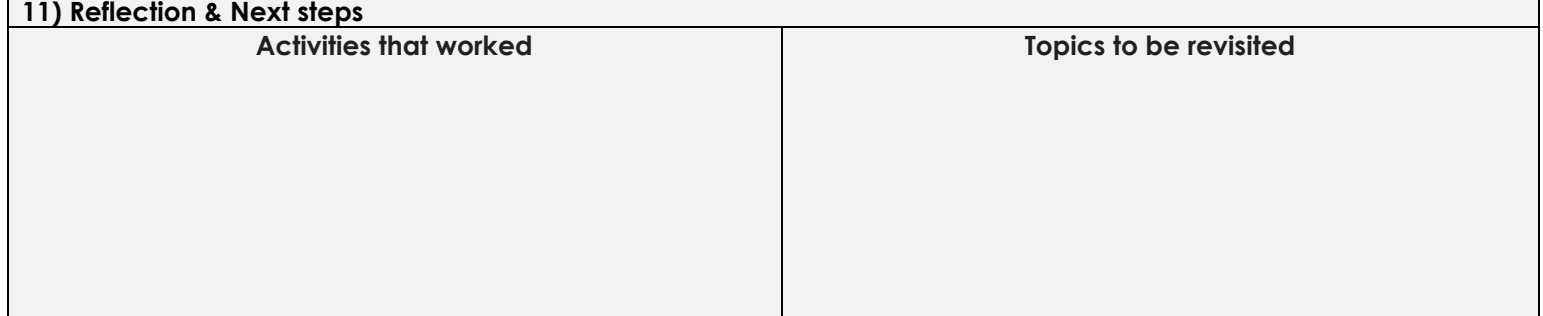

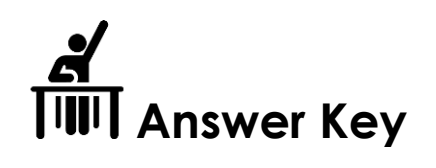

# **Stage 6: Design realisation**

Activity 1.6.1

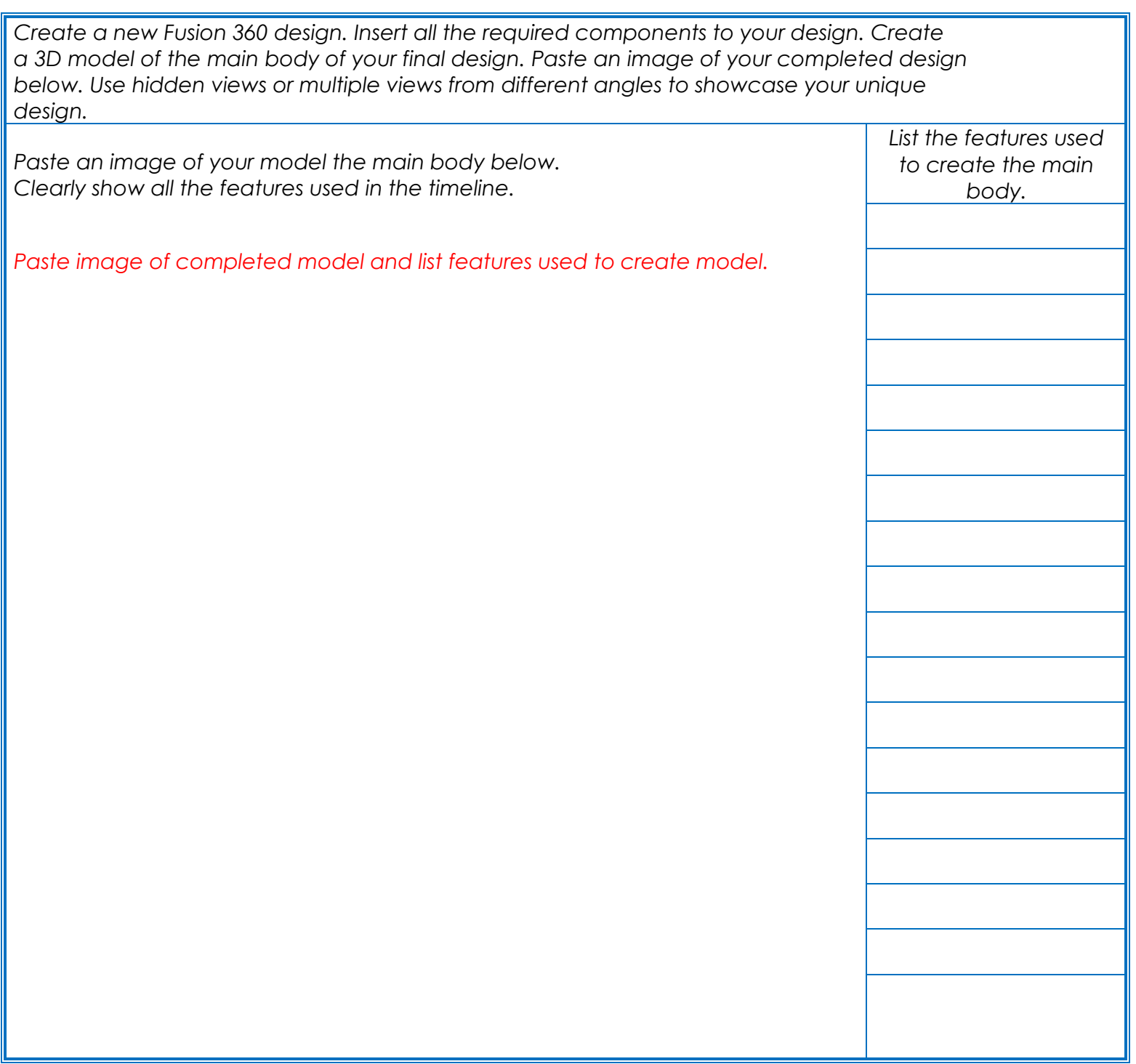

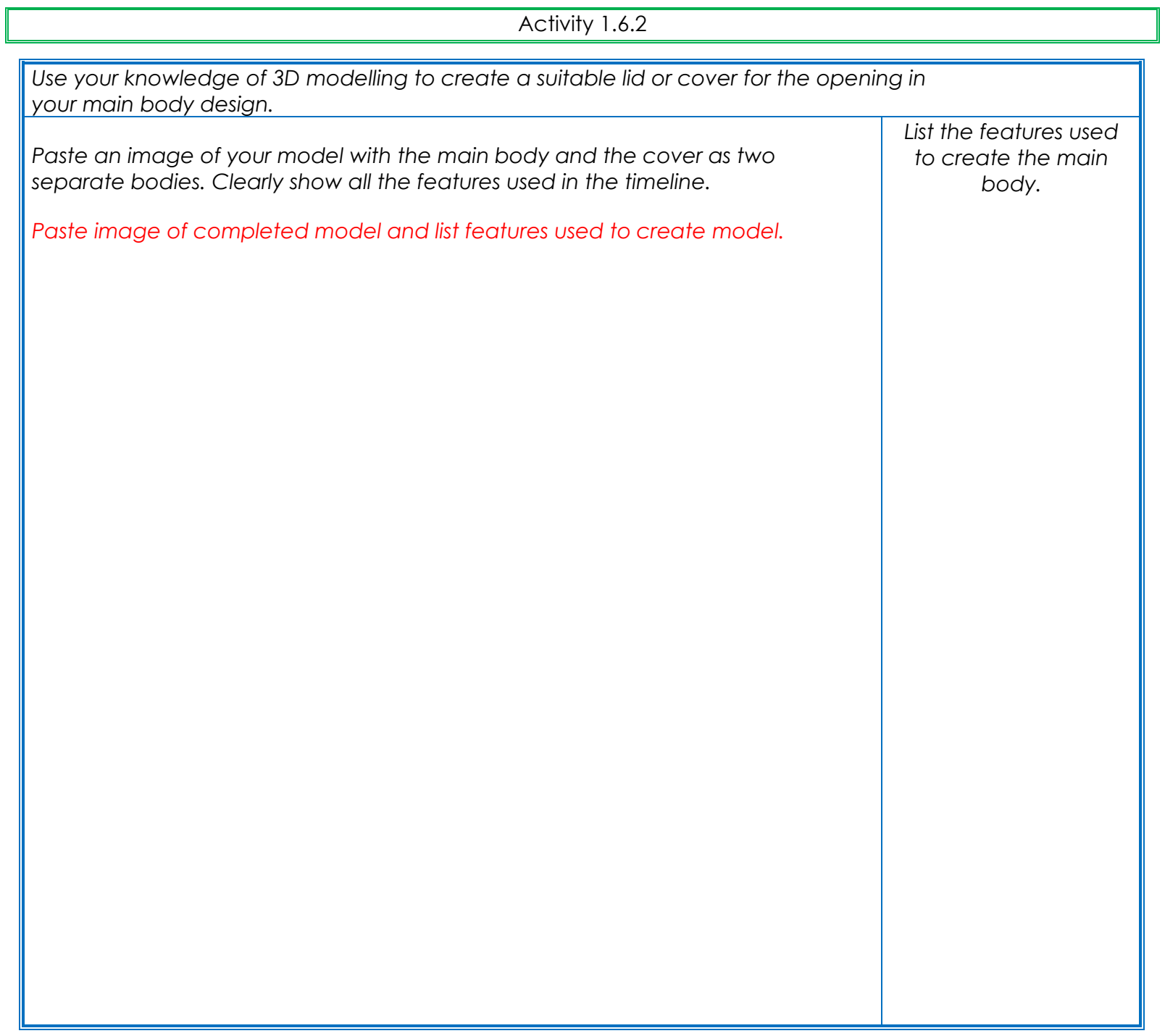

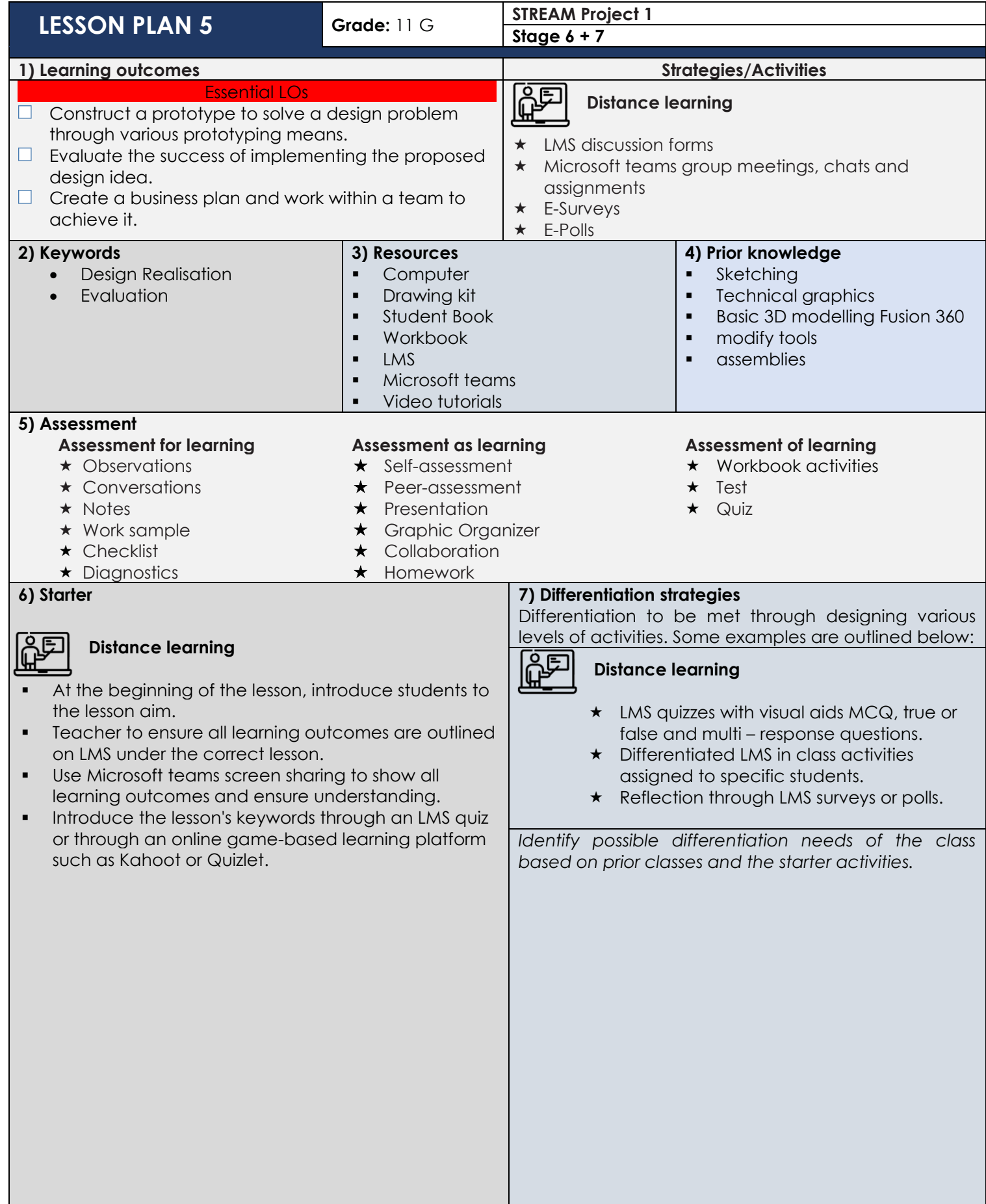

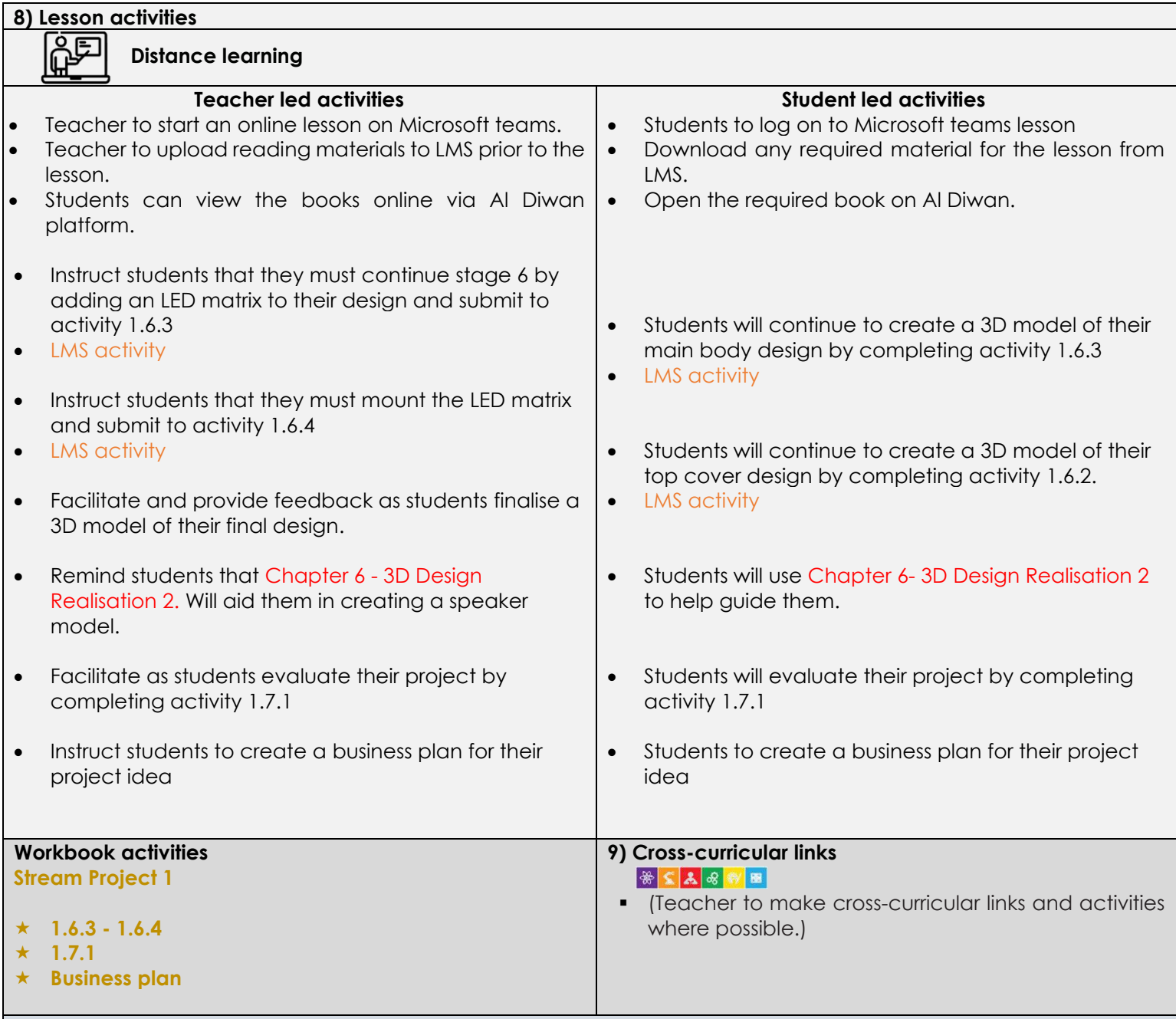

#### **10) Plenary**

- Teacher to facilitate as students evaluate learning.
- Question pupils on what they have learned. Have learning outcomes been met? Has the lesson aim been achieved?
- Teacher to use LMS quiz or an online game-based learning platform such as Kahoot or Quizlet to check students understanding of the lesson objectives.
- Teacher to post homework activities through LMS and to assign a time frame for that for all unfinished activities.
- Teacher to create an LMS/Google/Microsoft surveys and share it with students where a checklist showing students' reflection will help self-reflect on the lesson for both teacher and students.
- **.** Teacher to use LMS awards to give students recognition badges.

# **11) Reflection & Next steps**

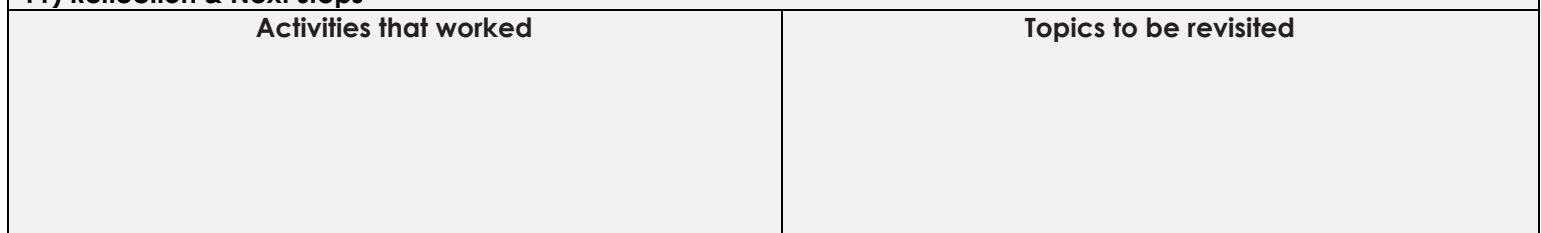

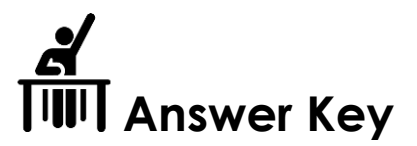

# **Stage 6: Design realisation**

Activity 1.6.3

*Insert the LED matrix model into your design. Define the LED matrix position using a rigid joint.* 

*Paste an image of your model with the LED matrix in position.* 

*Paste image of model showing all detail* 

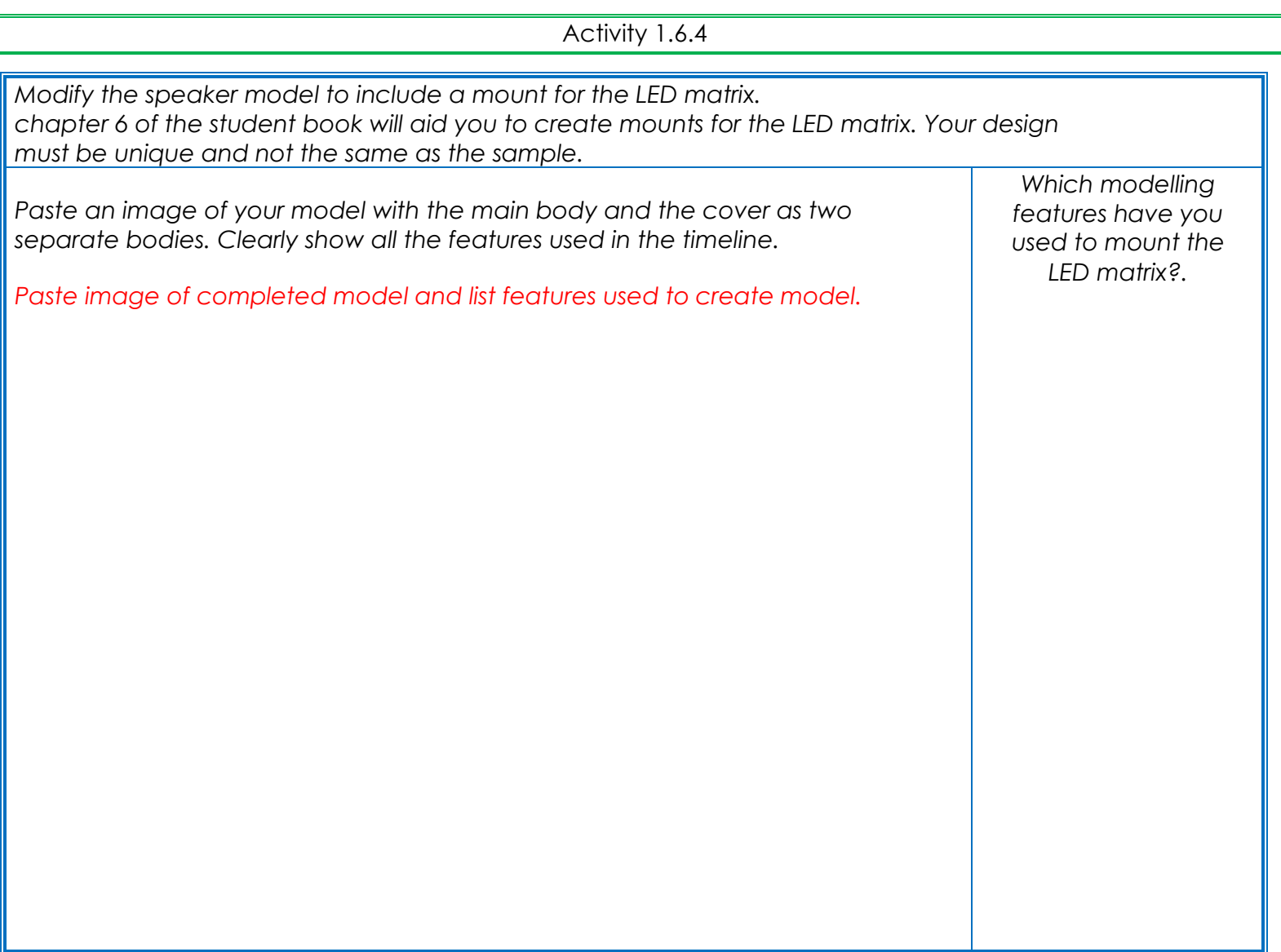

# **Stage 6: Design realisation**

Activity 1.7.1

Encourage honest reflection and evaluation of each question. It is not a wrong answer to say something went wrong. *How well does the prototype meet the brief?* 

*Is the LED matrix mounted securely in the model?* 

*Are the components inside easily accessible?* 

*Is your model aesthetically pleasing? How could it be improved?* 

*Create at least two more relative questions to gain a true insight into the success of the project.* 

*State two things that went well. State two things that could be improved.*

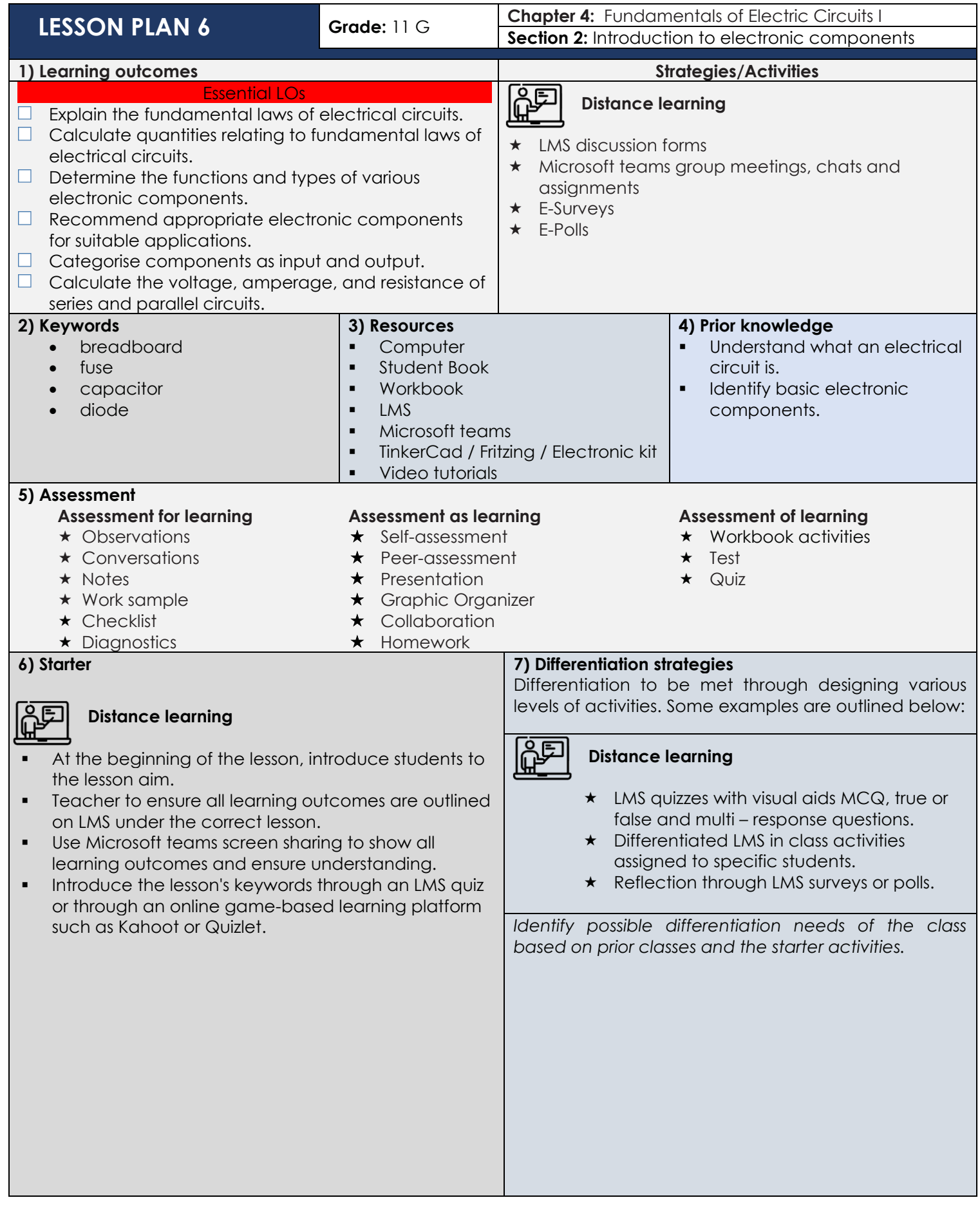

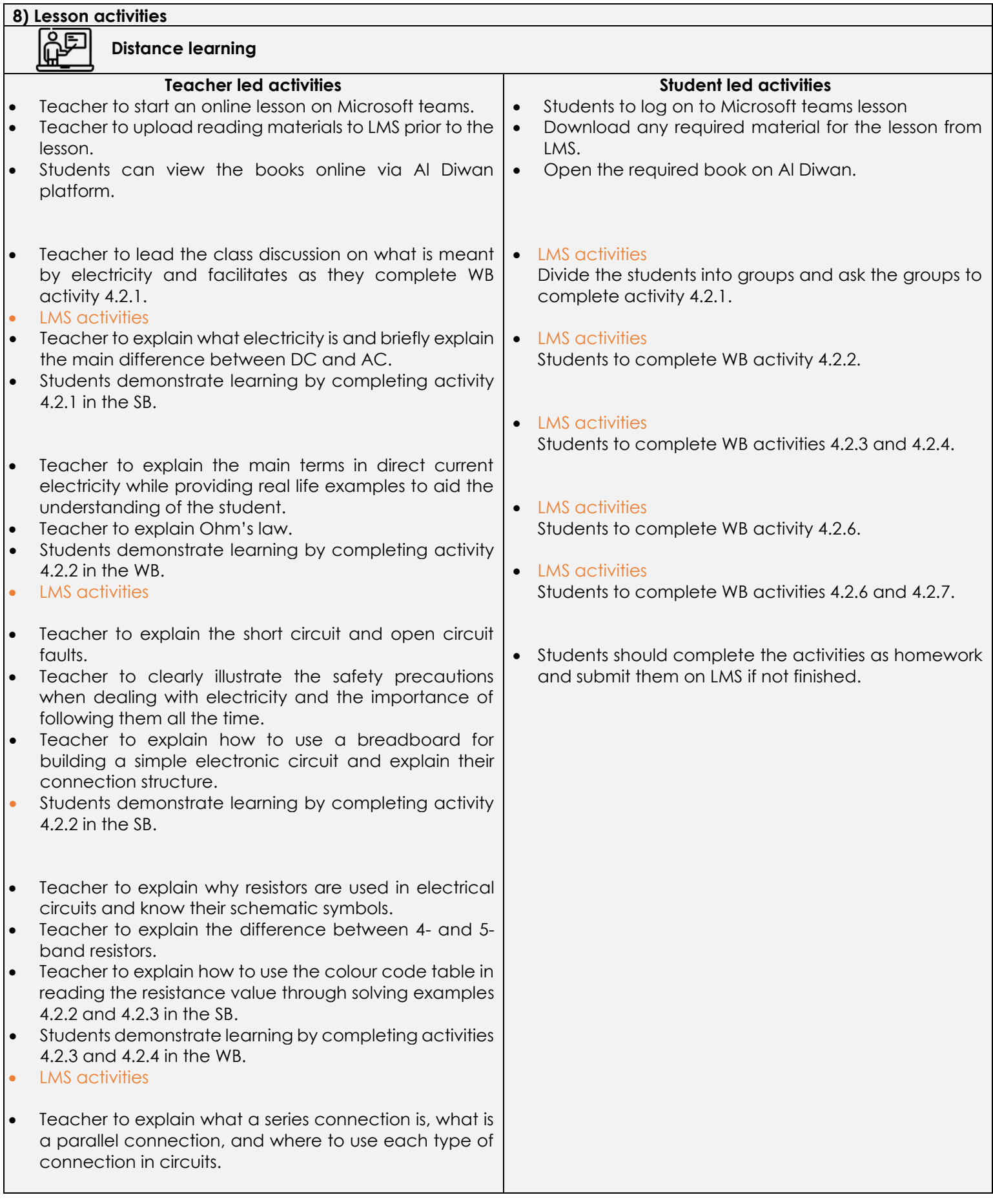

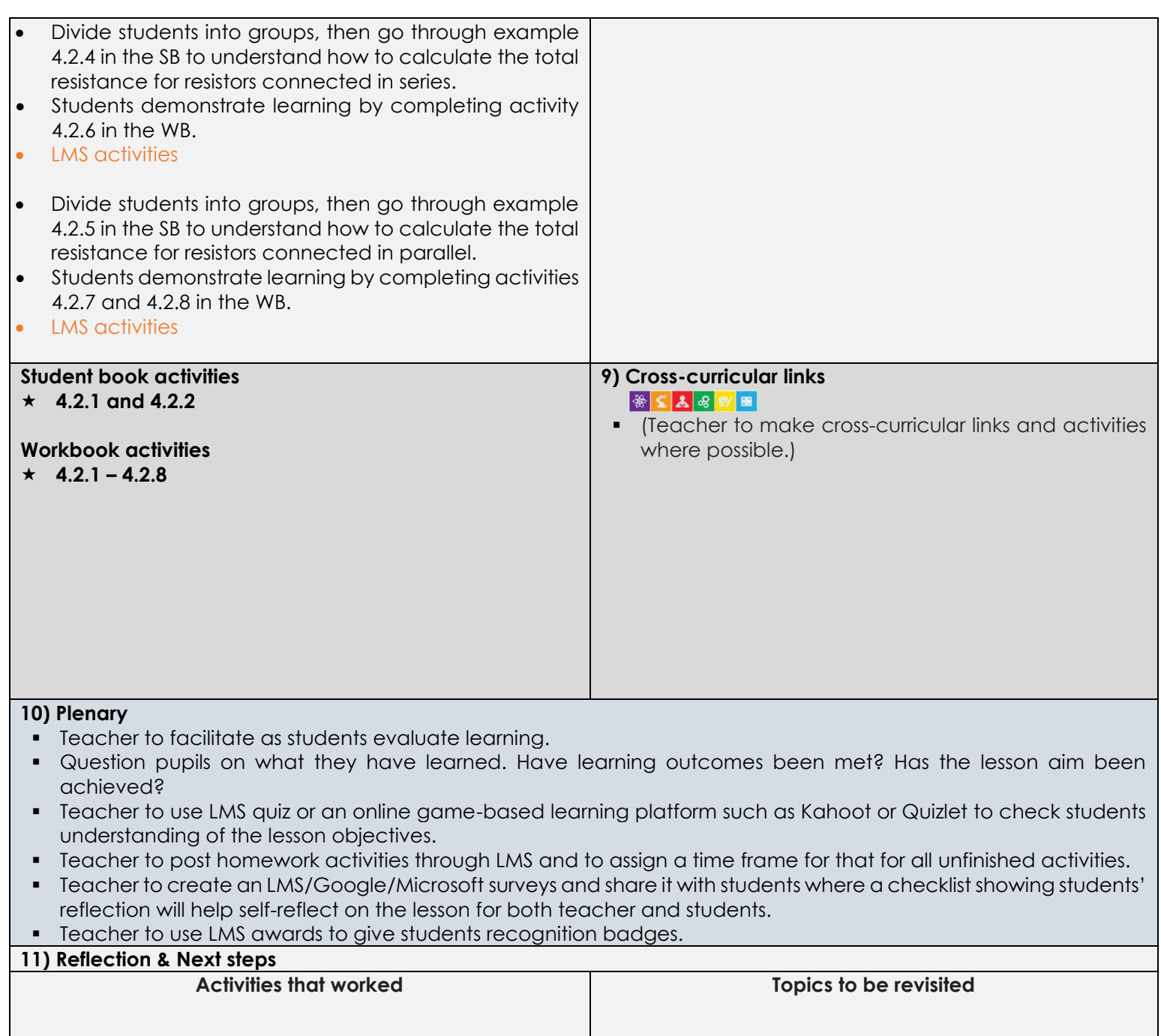

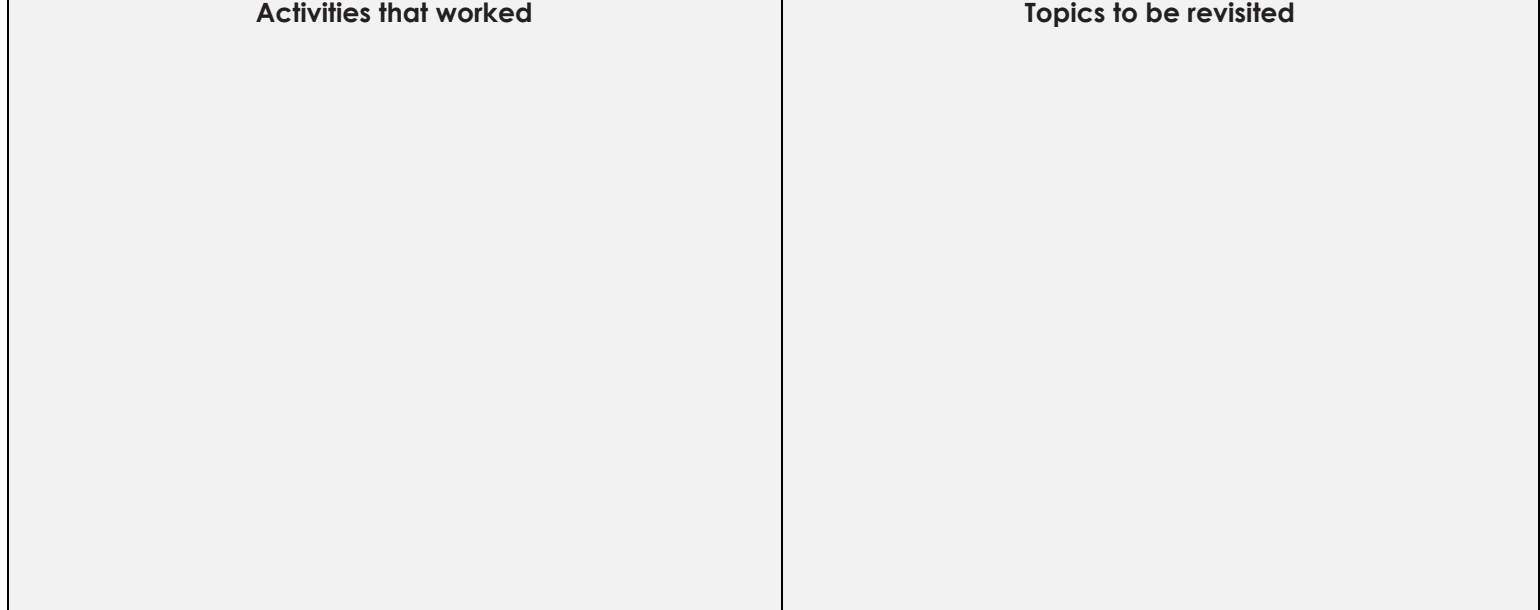

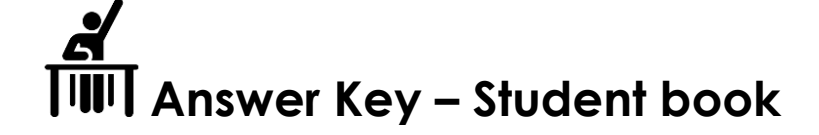

SB Activity 4.2.1

Answer the following questions:

- 1. Which part of an atom does an electric current originate from?
	- a) Nucleus
	- b) Positively charged protons
	- c) Negatively charged electrons
- 2. Conventional flow assumes charges flow from:
	- a) Positive to negative
	- b) Positive to positive
	- c) Negative to positive
- 3. Electron flow assumes charges flow from:
	- a) Negative to positive
	- b) Negative to negative
	- c) Positive to negative

SB Activity 4.2.2

Look at the picture below. Which LED is connected correctly? The red LED or the blue LED? Explain.

The blue LED

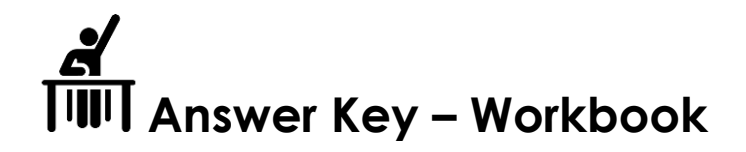

Activity 4.2.1

Research each of the following scientist's findings on electricity.

# Answers may vary. Possible answers are listed in the table below.

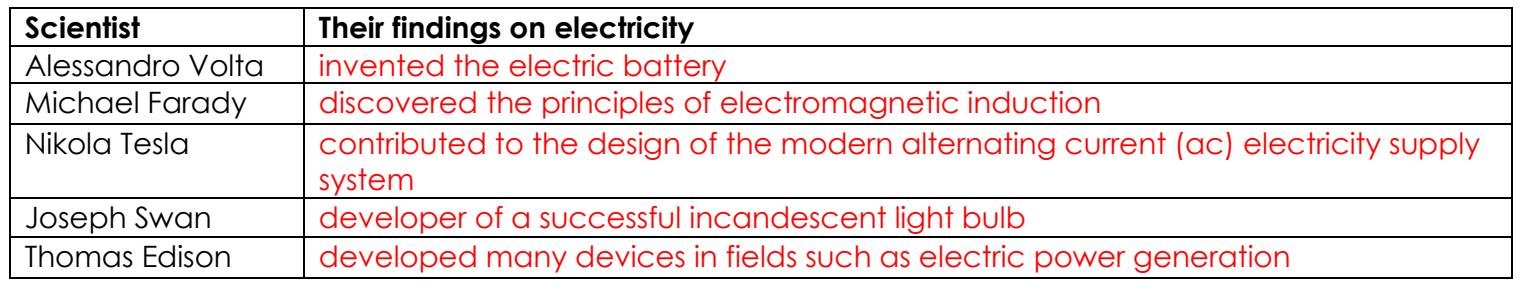

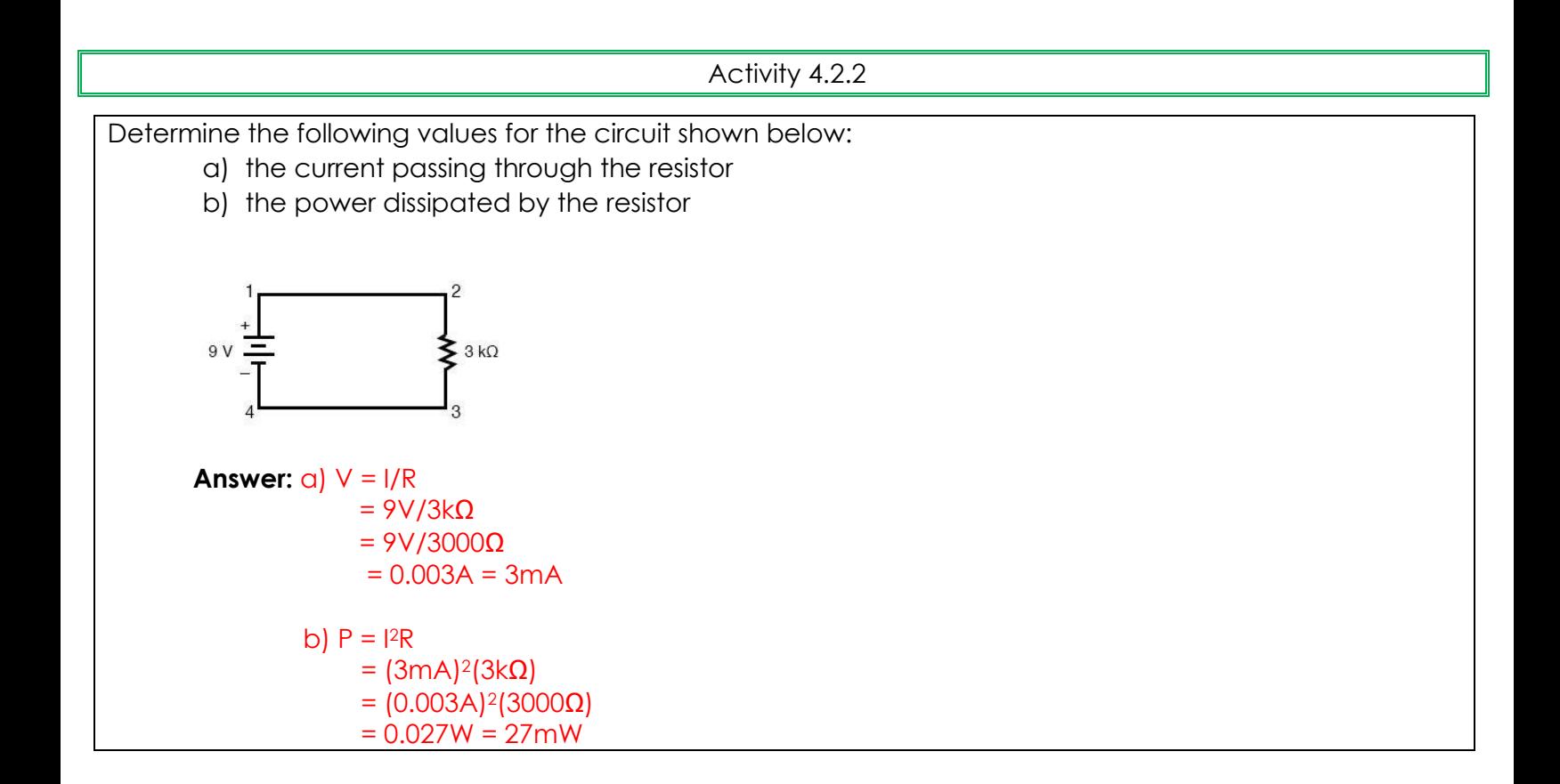

#### Activity 4.2.3

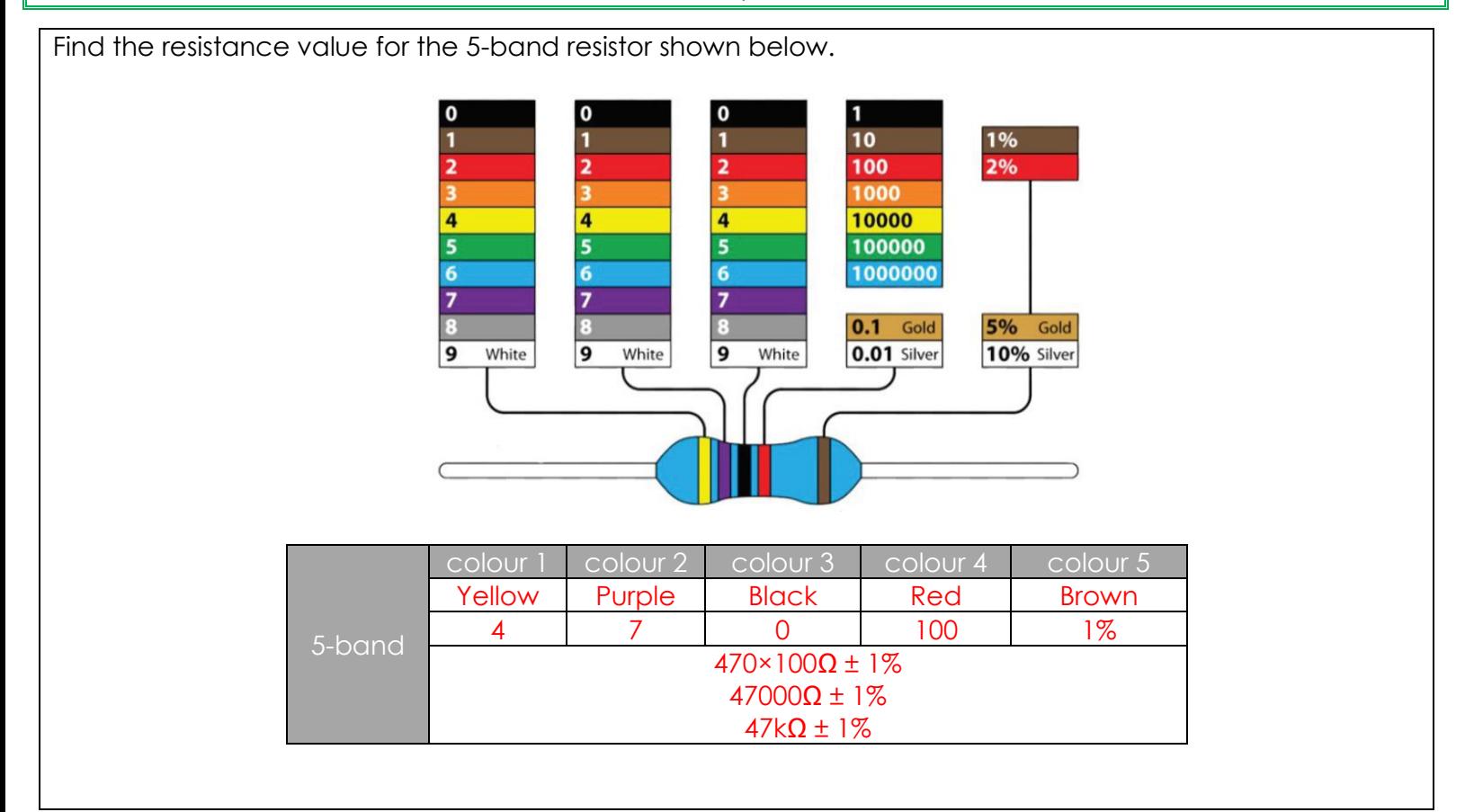

Activity 4.2.4

If the labelled resistance value of a 4-band resistor is  $470\Omega \pm 1\%$ , identify the resistor colours.

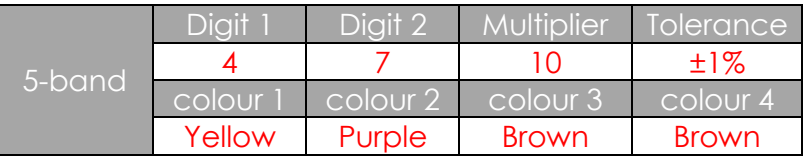

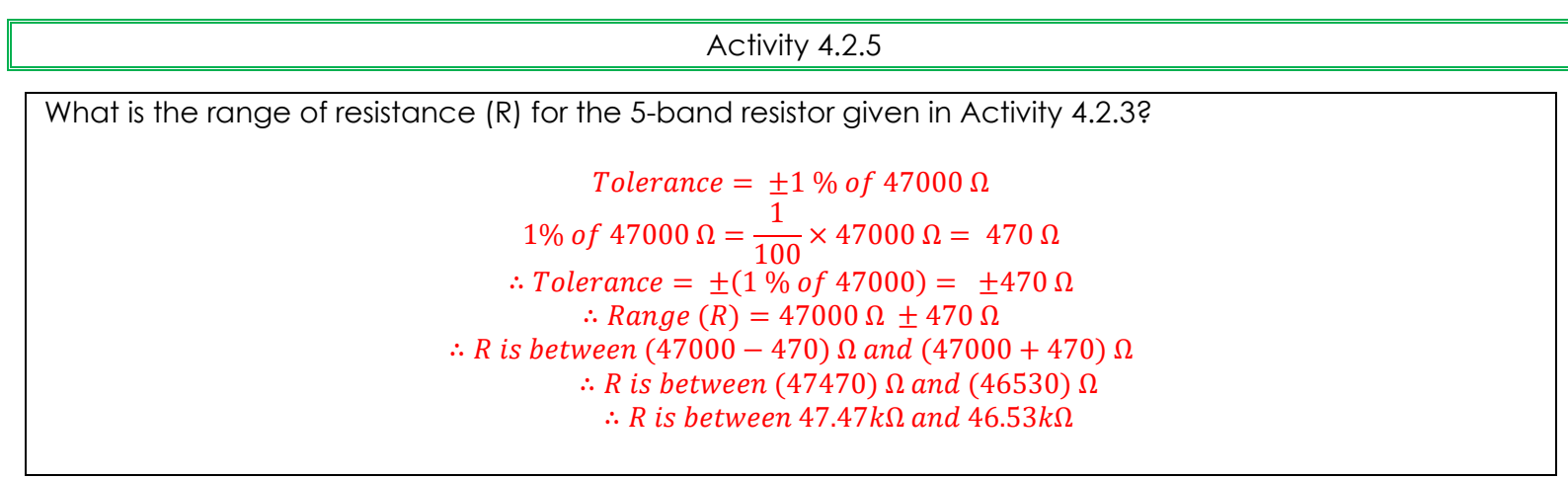

```
Activity 4.2.6
```
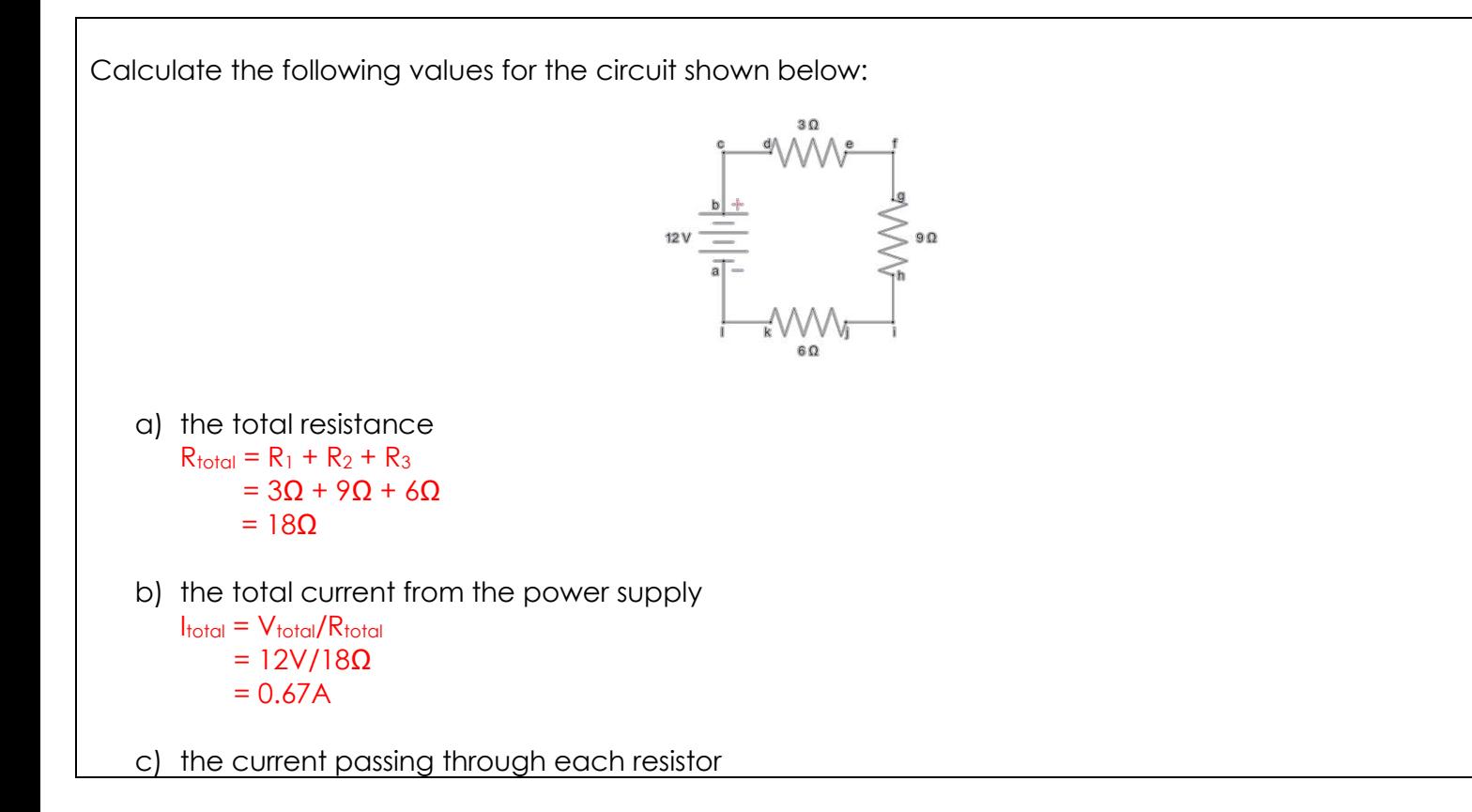

 $I_{\text{total}} = I_1 = I_2 = I_3$ d) the voltage drop across each resistor  $V_1 = I_1 \times R_1$  $= 0.67A \times 3\Omega$  $= 2V$  $V_2 = I_2 \times R_2$  $= 0.67A \times 9\Omega$  $= 6V$  $V_3 = I_3 \times R_3$  $= 0.67A \times 6\Omega$  $= 4V$ e) the power dissipated in each resistor  $P_1 = V_1 \times I_1$  $= 2V \times 0.67A$  $= 1.33W$  $P_2 = V_2 \times I_2$  $= 6V \times 0.67A$  $= 4.00W$  $P_3 = V_3 \times I_3$  $= 4V \times 0.67A$  $= 2.67W$ f) the total power dissipated in the circuit  $P_{total} = P_1 + P_2 + P_3$  $= 1.33W + 4.00W + 2.67W$ = 8.00W

Activity 4.2.7

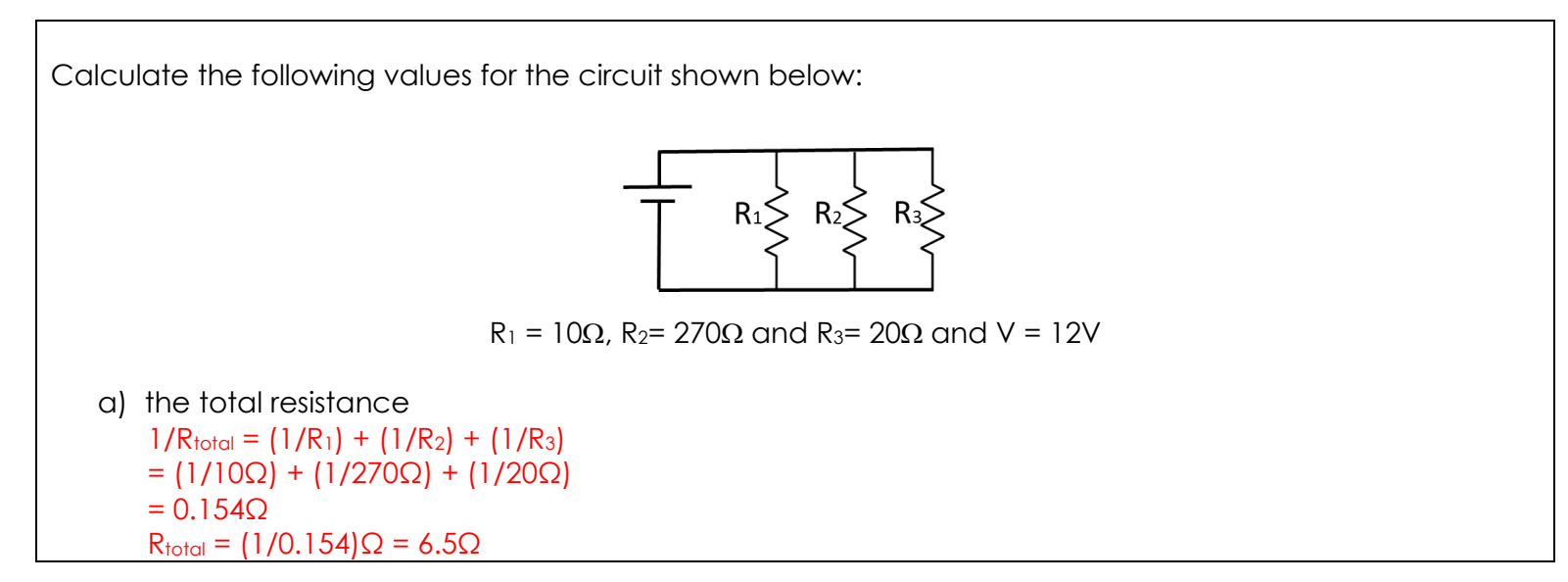

b) the total current from the power supply  $I_{total} = V_{total}/R_{total}$  $= 12V/6.5Ω$  $= 1.85A$ c) the current passing through each resistor  $11 = V1/R1$ = (12V)/(10Ω)  $= 1.2A$  $I2 = V2/R2$ = (12V)/(270Ω)  $= 0.044A$  $I3 = V3/R3$ = (12V)/(20Ω)  $= 0.6A$ d) the voltage drop across each resistor  $VT = V1 = V2 = V3 = 12V$ e) the power dissipated in each resistor  $P_1 = V_1 \times I_1$  $= 12V \times 1.2A$  $= 14.4W$  $P_2 = V_2 \times I_2$  $= 12V \times 0.044A$  $= 0.53W$  $P_3 = V_3 \times I_3$  $= 12V \times 0.6A$  $= 7.2W$ f) the total power dissipated in the circuit  $P_{total} = P_1 + P_2 + P_3$ 

 $= 14.4W + 0.53W + 7.2W$ 

 $= 22.13W$ 

# Activity 4.2.8

Study the schematic diagram of an automatic night lamp circuit shown below. Then answer the questions.

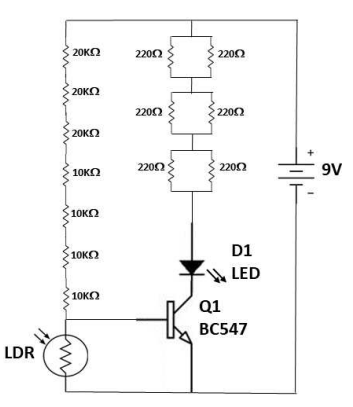

1. How many resistors did you use in the circuit?

13 resistors (14 including the LDR).

2. Design the same automatic night lamp circuit using fewer resistors. In the space below, draw the schematic diagram of your simplified circuit.

- Students should use their knowledge of calculating total resistance in figuring out the total resistance in the left branch

 $(Series: 20K\Omega + 20K\Omega + 20K\Omega + 10K\Omega + 10K\Omega + 10K\Omega + 10K\Omega = 100K\Omega$ 

They should replace all these resistors by a single **100KQ** resistor from their Kit.

- Students should use their knowledge of calculating total resistance in figuring out the total resistance in the right branch (  $\frac{1}{R_{parallel}} = \frac{1}{220}$  $\frac{1}{220\Omega} + \frac{1}{220}$  $\frac{1}{220\Omega}$ , **R Parallel** = **110** $\Omega$ ) This will be repeated for the 3 parallel branches.

 $(Series: 110\Omega + 110\Omega + 110\Omega = 330\Omega)$ 

They should replace all these resistors by a single **330Ω** resistor from their Kit.

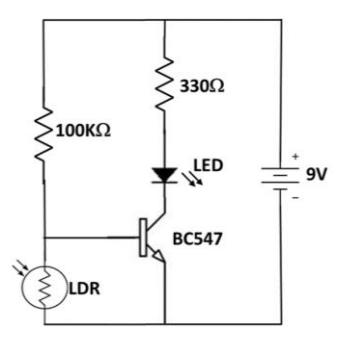

3. What are the advantages of using fewer resistors for reconstructing the same circuit? Think of the following aspects: design and schematic, wiring, cost, practicality, time, effort, size, etc.

Using less components will:

- make the design less complex and user friendly
- make it easy to interpret the schematic diagram
- make it easy to wire up the circuit and have tidier connections
- generally cost less as less components are to be purchased
- be more practical as:
	- it will save time
	- it requires less effort
	- it makes the design compact (enhances size efficiency)
	- it decreases the probability of having faulty equipment, and hence non-functional circuits

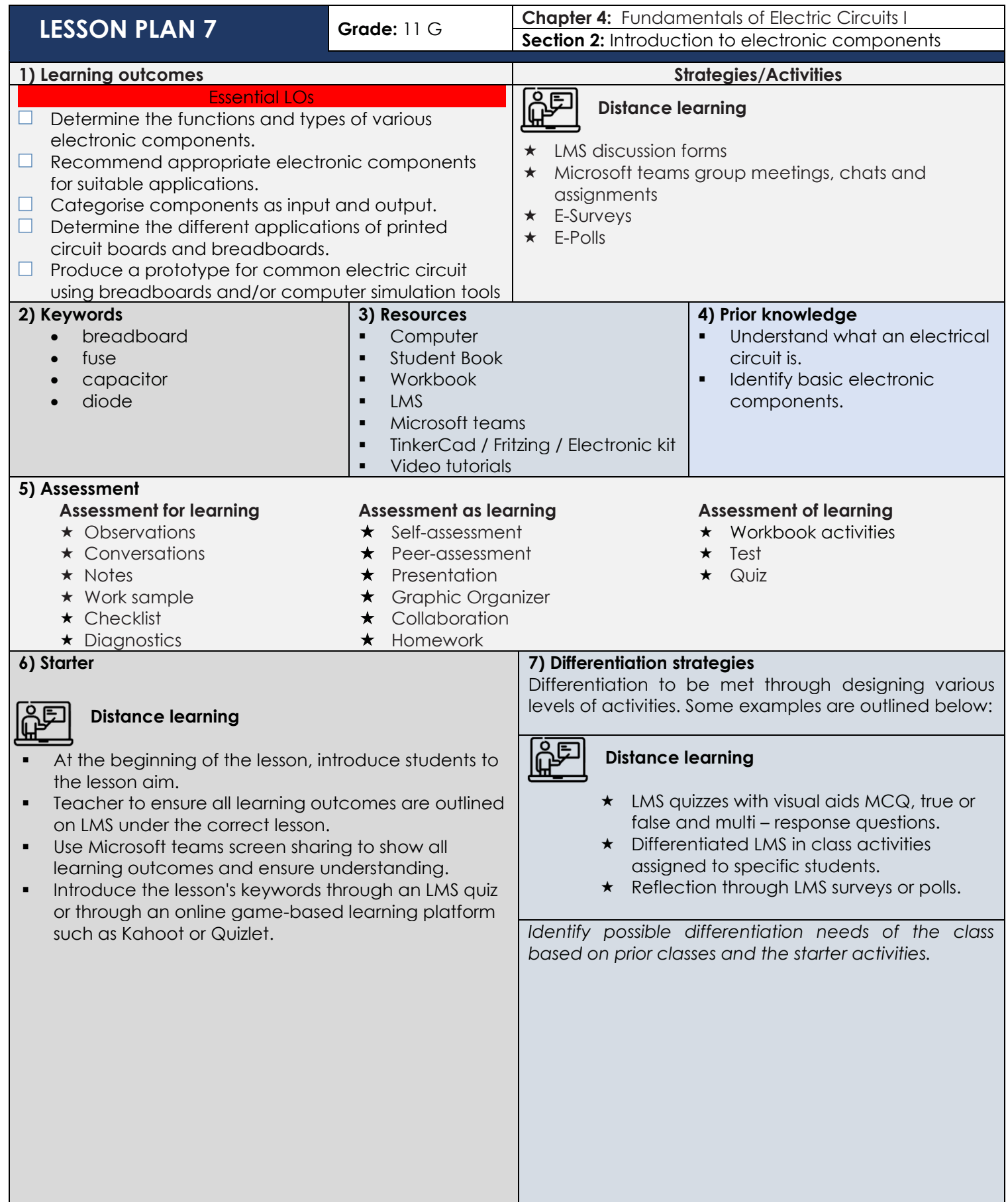

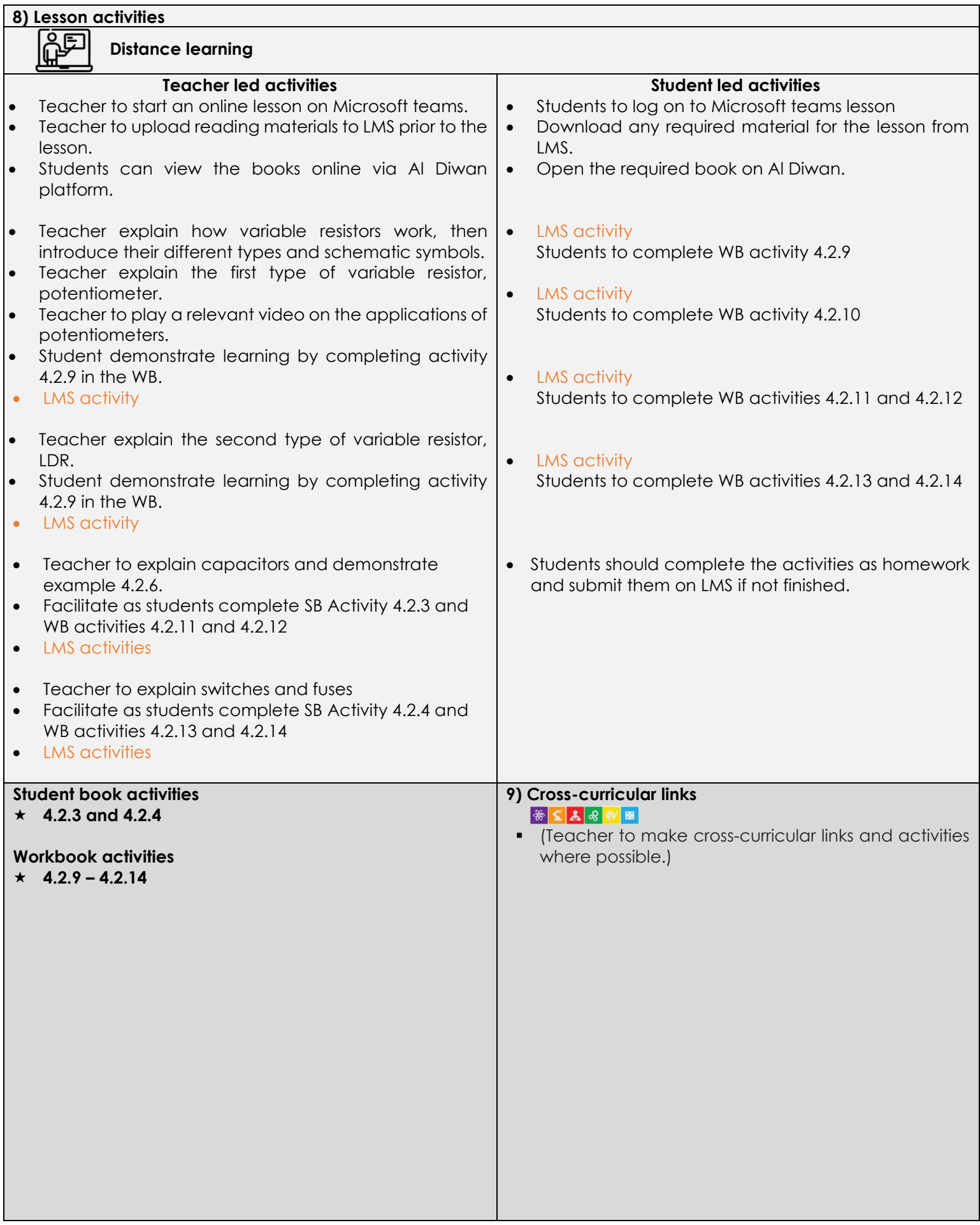

#### **10) Plenary**

- Teacher to facilitate as students evaluate learning.
- Question pupils on what they have learned. Have learning outcomes been met? Has the lesson aim been achieved?
- Teacher to use LMS quiz or an online game-based learning platform such as Kahoot or Quizlet to check students understanding of the lesson objectives.
- Teacher to post homework activities through LMS and to assign a time frame for that for all unfinished activities.
- Teacher to create an LMS/Google/Microsoft surveys and share it with students where a checklist showing students' reflection will help self-reflect on the lesson for both teacher and students.
- **.** Teacher to use LMS awards to give students recognition badges.

#### **11) Reflection & Next steps**

Activities that worked **Topics** to be revisited

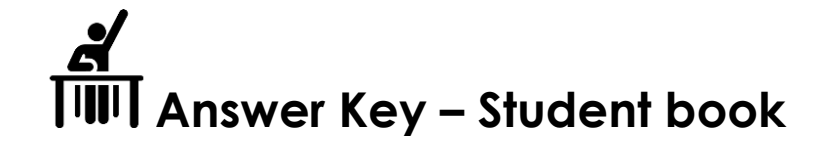

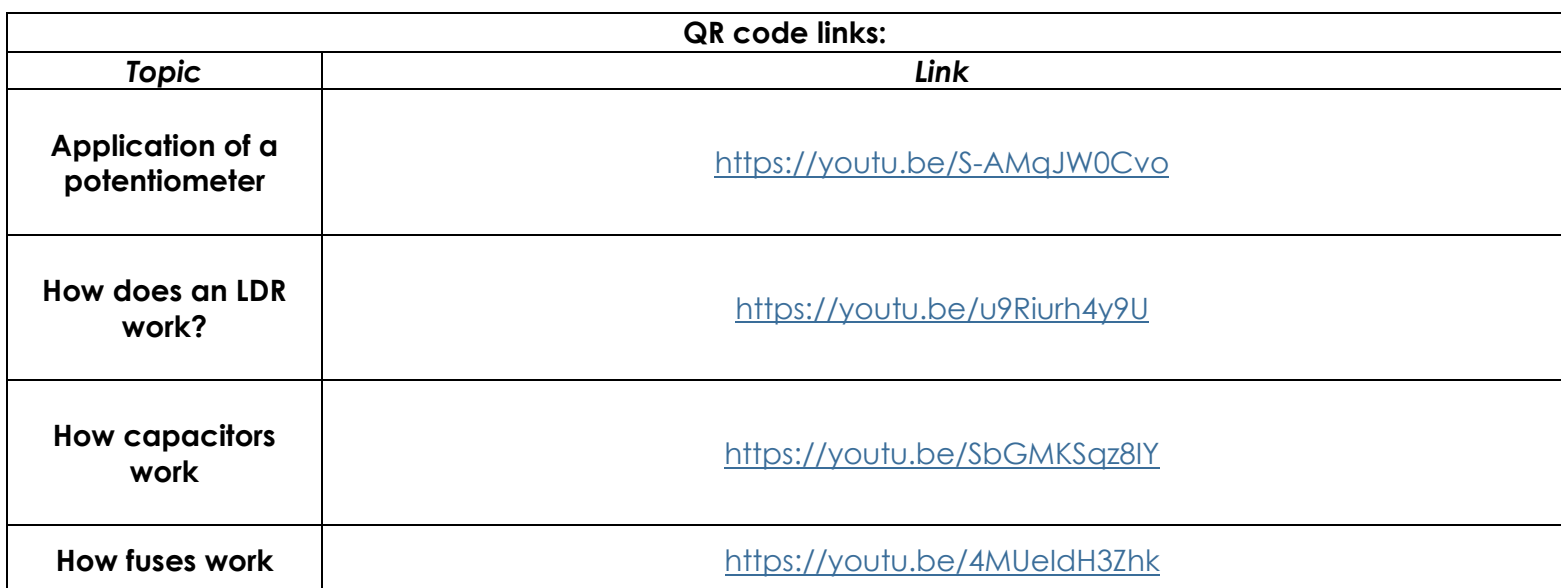

SB Activity 4.2.3

What do you think would happen to this capacitor if it was placed in a 12V DC circuit?

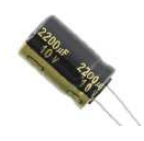

The maximum voltage this capacitor can tolerate between its terminals is 10V. connecting it in a 12V circuit would damage it.

SB Activity 4.2.4

Have you ever seen a fuse? Take out your laptop chargers and look at the plug. What is written on the back?

Fused.

Now, flip it. Take off the cap and check the fuse inside it. Can you read the amperes?

3A.

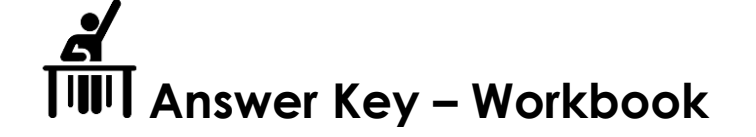

#### Activity 4.2.9

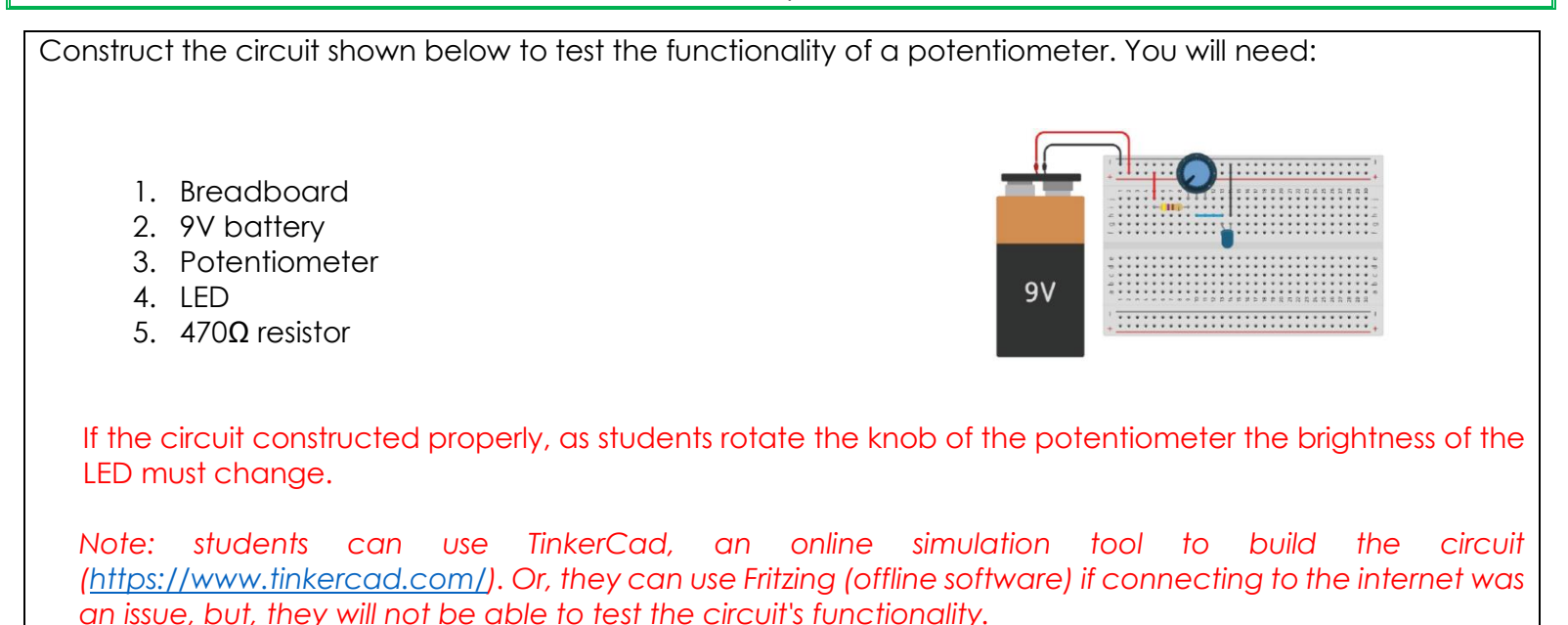

# Activity 4.2.10

The figure below shows that the resistance of the LDR is high when the torch is off. No current passes through it. When the torch is turned on, the resistance of the LDR decreases. This allows current to pass through it.

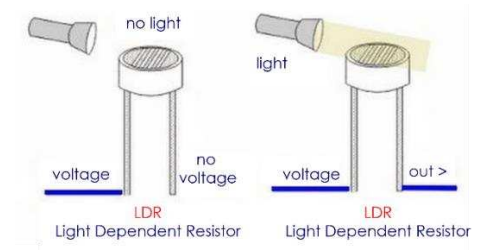

Try to cover the LDR with your hand so the LDR does not detect light, then observe the status of the LED. Note down your conclusion:

LDR is a resistor where the resistance decreases with the strength of the light. In this circuit, the transistor you use works as a switch. It closes the circuit when the LDR doesn't sense light (dark) and opens the circuit when the LDR senses light (light). Hence, if the circuit is constructed properly, when the LDR detects light the LED will turn off.

Note: students can use TinkerCad, an online simulation tool to build the circuit *[\(https://www.tinkercad.com/\)](https://www.tinkercad.com/). Or, they can use Fritzing (offline software) if connecting to the internet was an issue, but, they will not be able to test the circuit's functionality.*

Activity 4.2.11

- The capacitor shown below has a capacitance of 25μF and is initially uncharged. The battery provides a potential difference of 120V. After the switch is closed, how much charge will the capacitor store?  $0 = C \times V$ 
	- $= 25 \times 10^{-6} F \times 120V$  $= 0.003C = 3mC$
	- If a capacitor stores 800μC at a potential difference of 4V, what will its capacitance be?

 $C = Q/V$ 

 $= (800 \times 10^{-6} C)/4V$ 

```
= 200 \times 10^{-6} F = 200 \mu F
```
# Activity 4.2.12

• What is the capacitance for each of the ceramic capacitors below? 104 is a whole number. 104 is >100. So, we'll use:  $Digit_1 Digit_2 \times 10^{Digit_3} pF$ . 104  $Digit<sub>1</sub>$  is 1, Digit<sub>2</sub> is 0 and Digit<sub>3</sub> is 4. So,  $Digit_1Digit_2 \times 10^{Digit_3}$  pF  $= 10 \times 10^4 pF$  $= 10 \times 10^{4} \times 10^{-12}F$  $= 10 \times 10^{4+(-12)} F$  $= 10 \times 10^{-8} F$  $= 0.1 \mu F$ 22 is a whole number. 22 is <100. So, 22 means **22pF**.  $0.003$ 0.003 is a decimal. So, 0.003 means **0.003µF**.

Use a pushbutton to light an LED when pressed. You will need: **1.** Breadboard **2.** 9V battery **3.** Pushbutton **4.** LED **5.** 470Ω resistors  $9V$ If the circuit constructed properly, when the students press the pushbutton the LED should turn on. *Note: students can use TinkerCad, an online simulation tool to build the circuit [\(https://www.tinkercad.com/\)](https://www.tinkercad.com/). Or, they can use Fritzing (offline software) if connecting to the internet was an issue, but, they will not be able to test the circuit's functionality.*

Activity 4.2.13

Activity 4.2.14 Calculate the fuse rating for the fuse used in this cake mixer? Note: the power and voltage values are written on the mixer's image. Fuse rating  $= \left( \frac{Power (Watt)}{Volume (V)} \right) \times 1.25$  $=\frac{500W}{340.4}$  $\frac{1}{240A} \times 1.25 = 2.6 A$ 

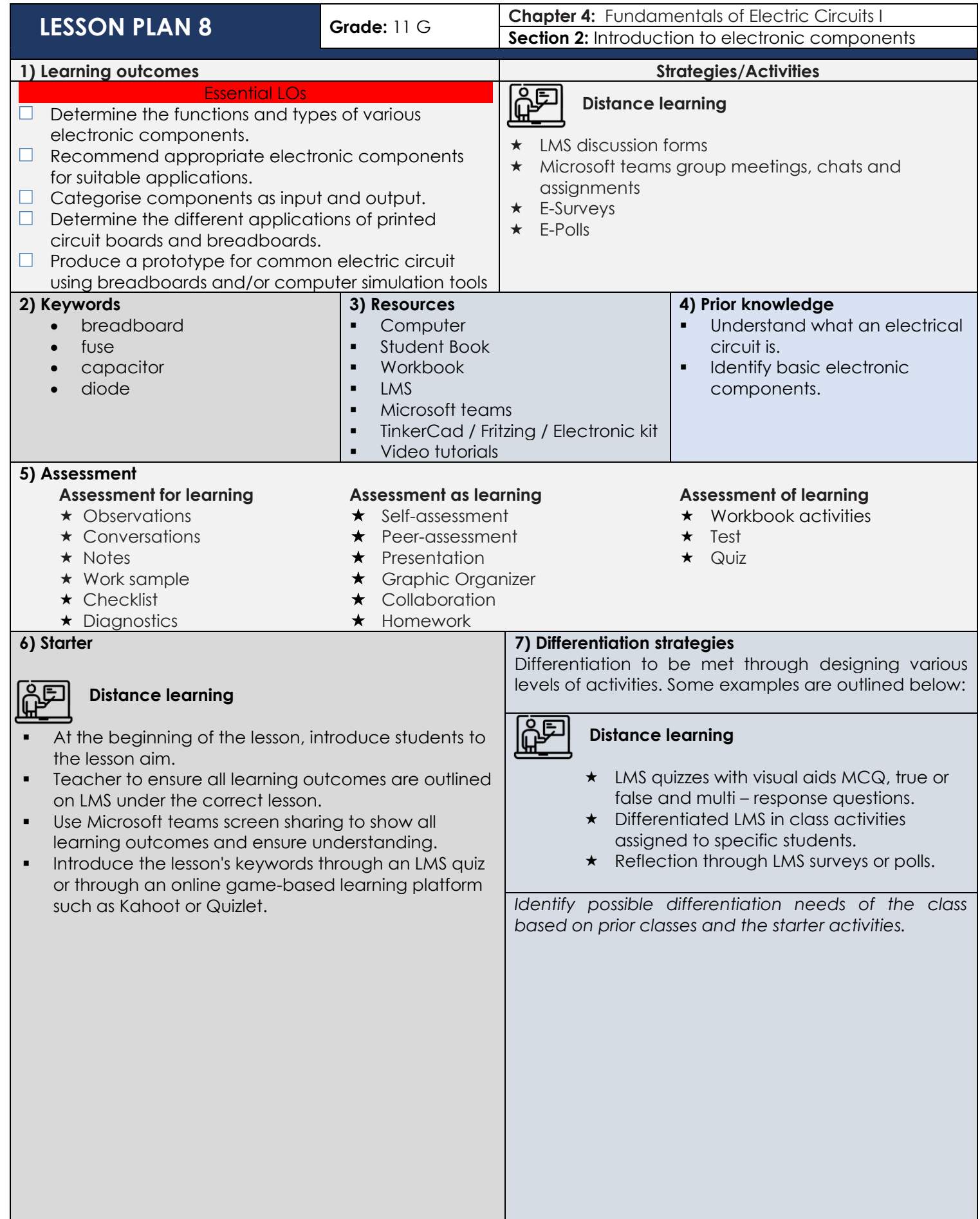

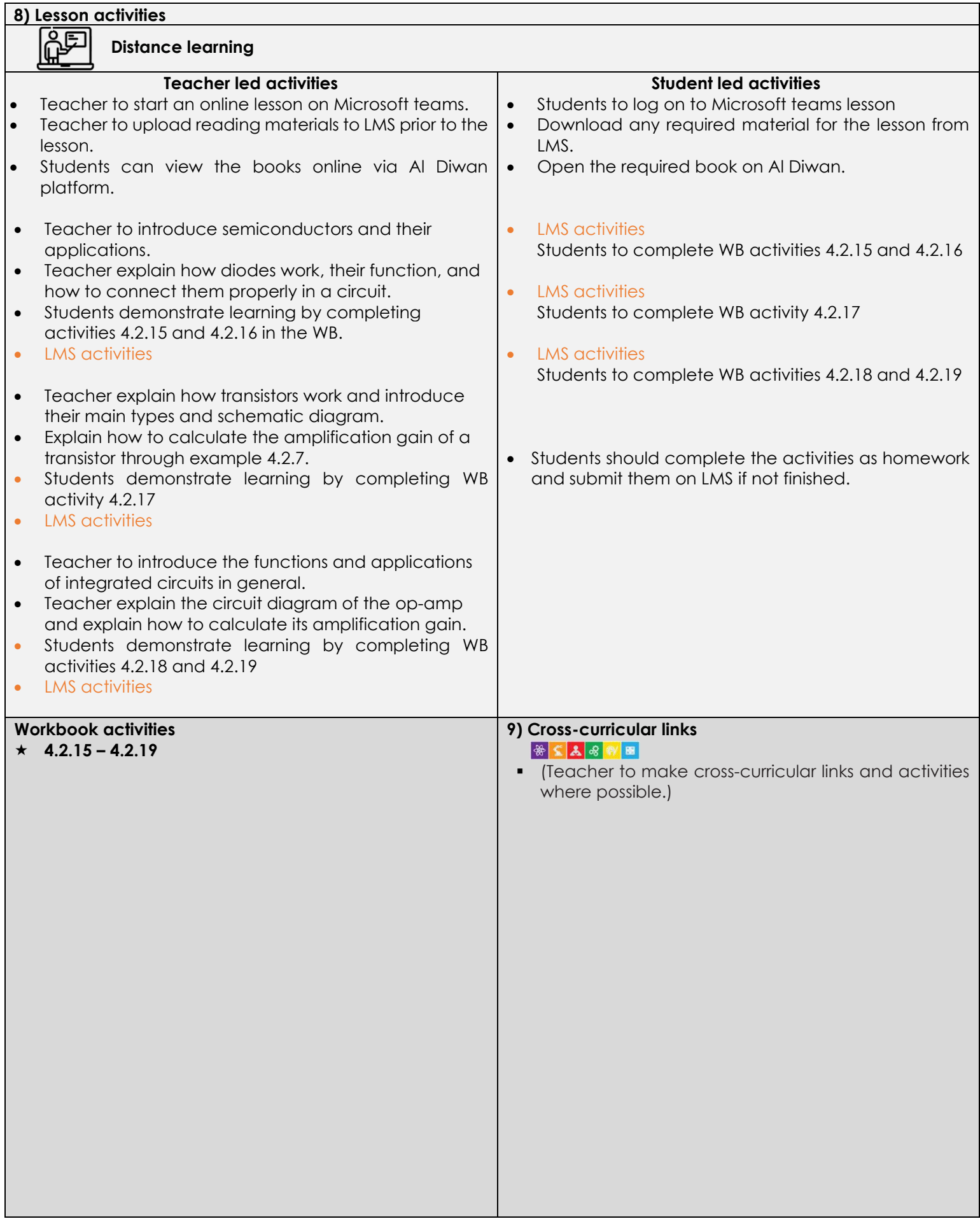

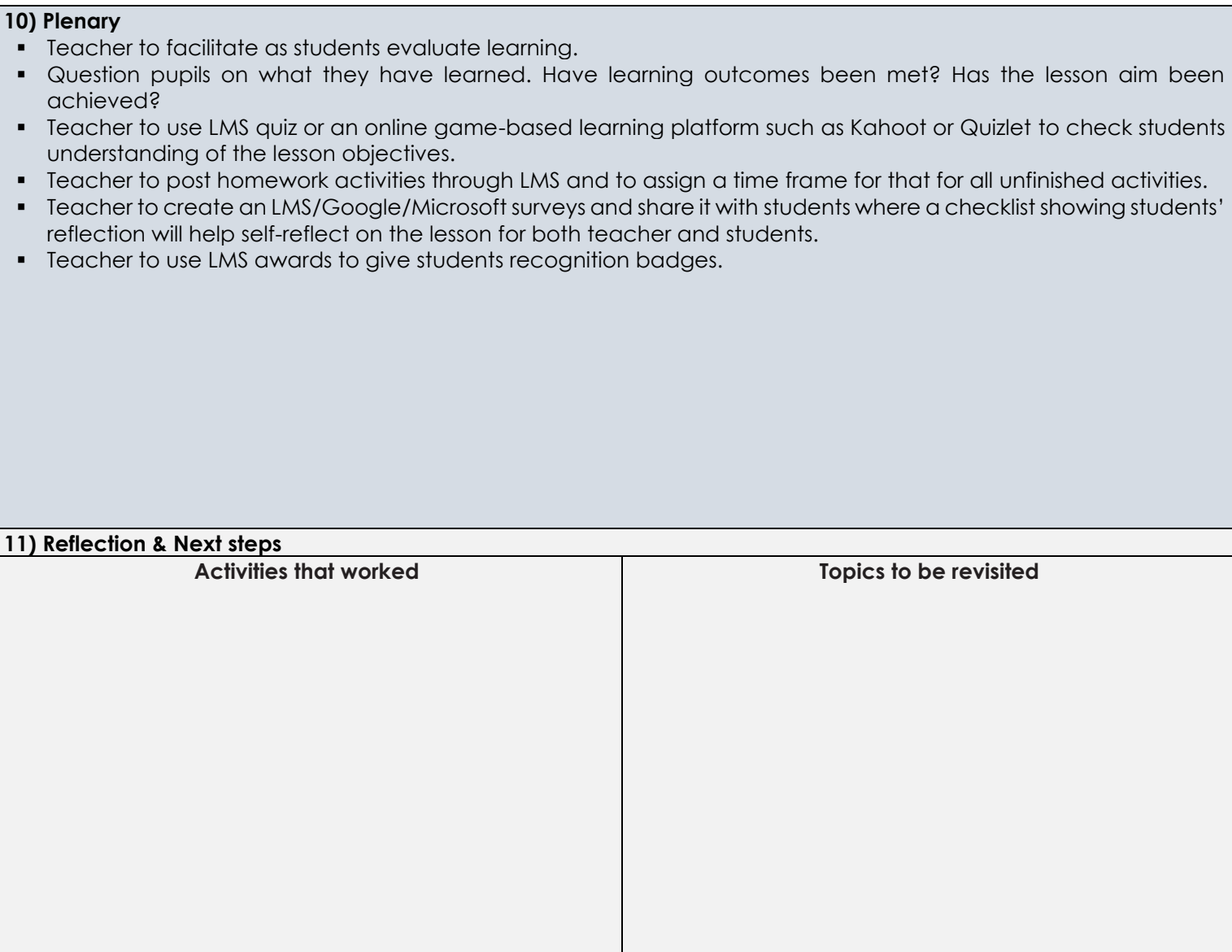

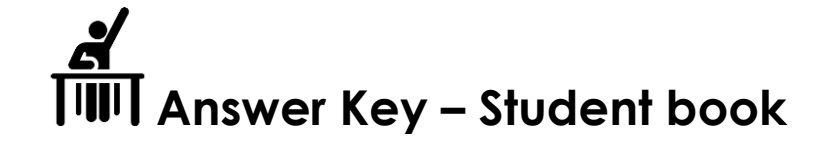

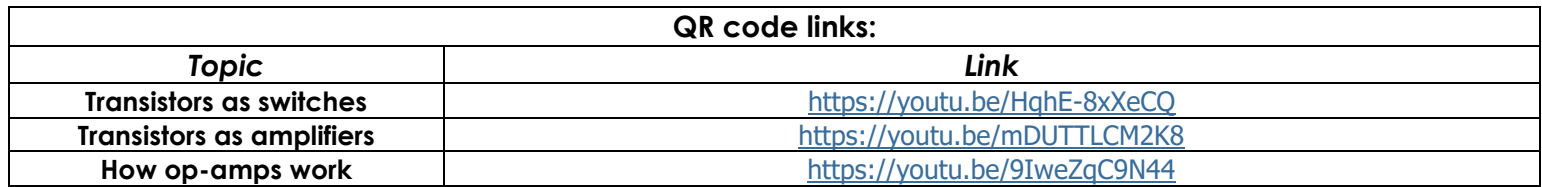

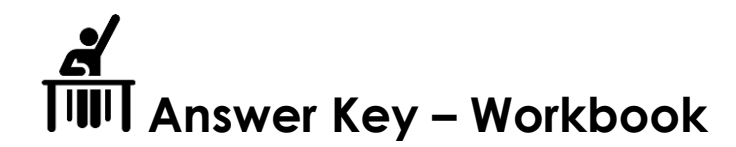

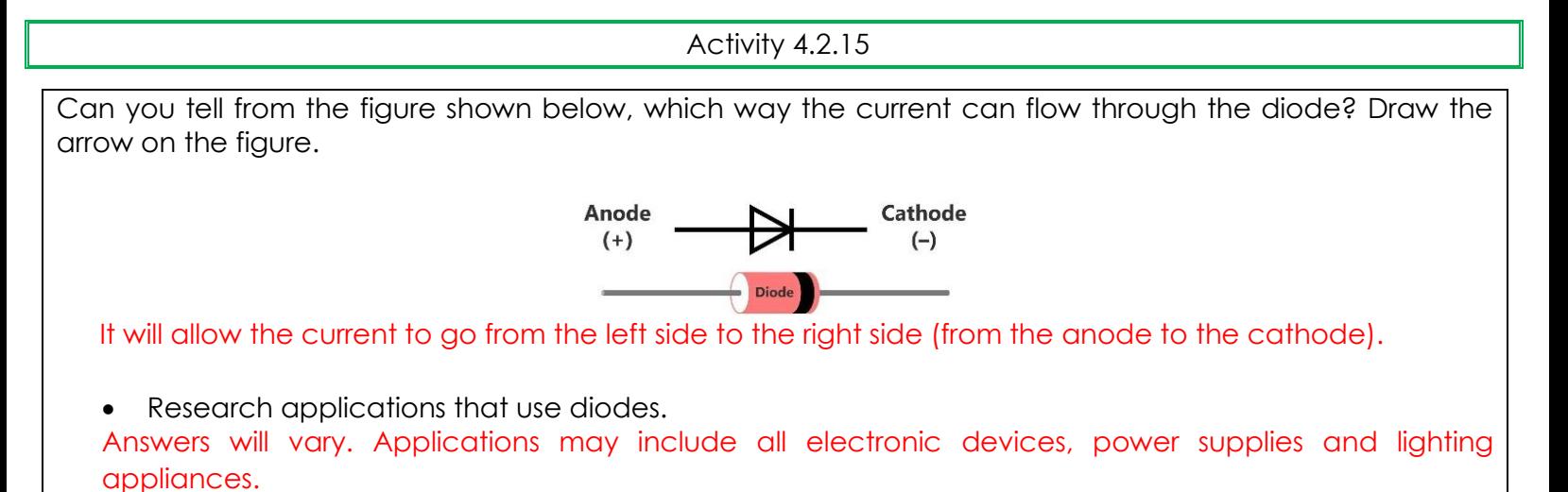

Activity 4.2.16

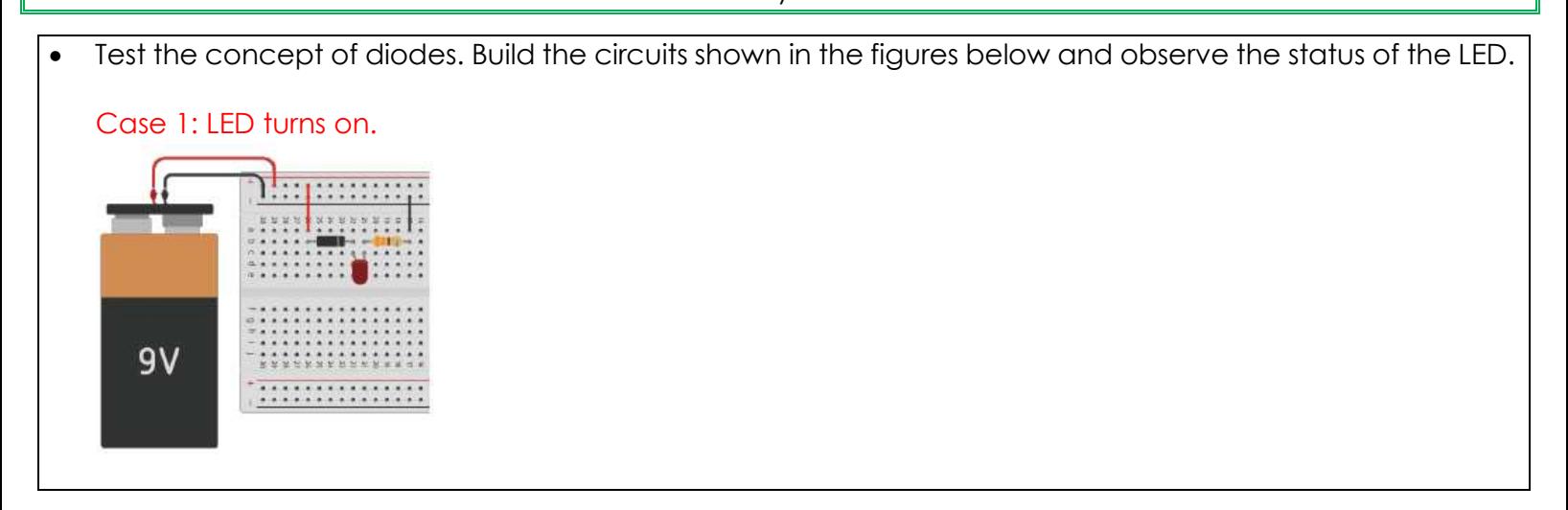

Case 2: LED stays off.

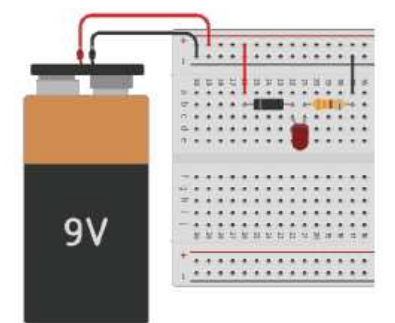

The status of the LED depends on whether the diode was connected correctly or not. It must be connected in the direction that allows the current to flow through it.

*Note: students can use TinkerCad, an online simulation tool to build the circuit [\(https://www.tinkercad.com/\)](https://www.tinkercad.com/). Or, they can use Fritzing (offline software) if connecting to the internet was an issue, but, they will not be able to test the circuit's functionality.*

Activity 4.2.17

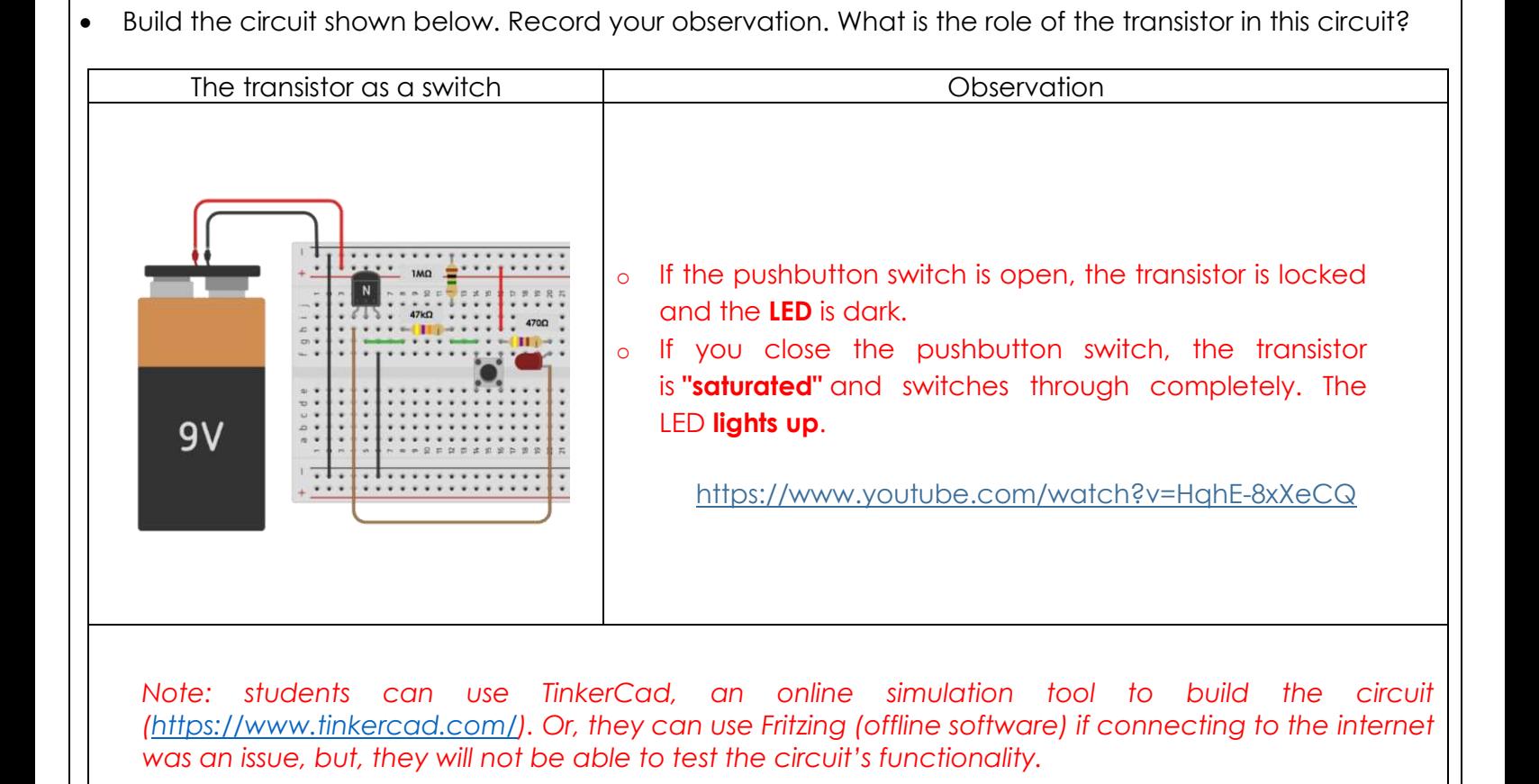

# Activity 4.2.18

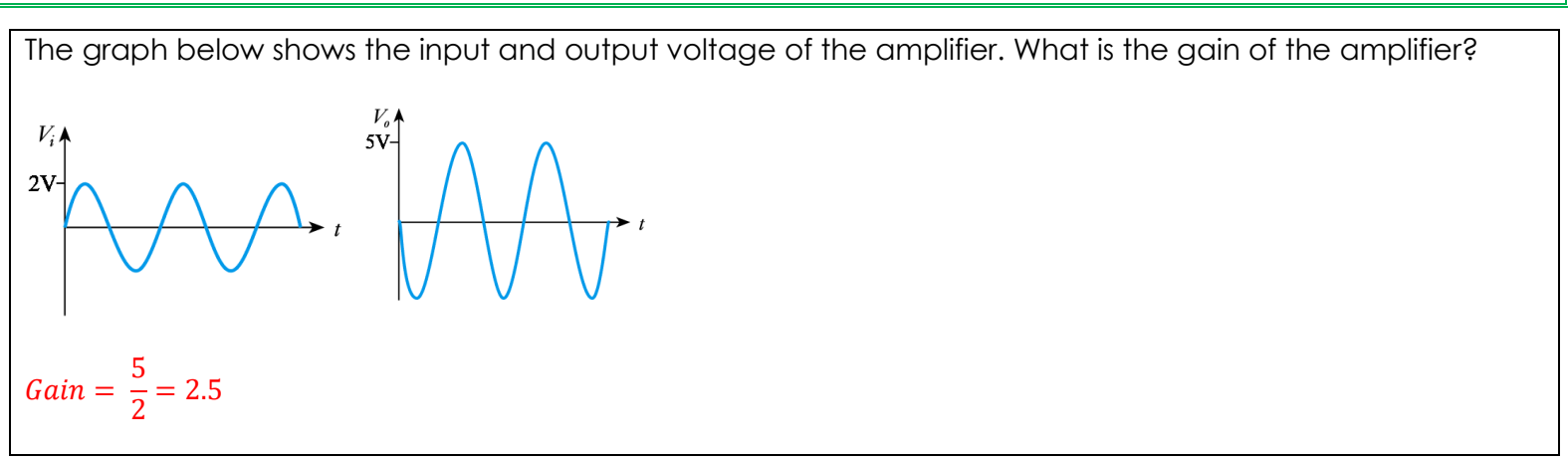

Activity 4.2.19

Calculate the gain of an inverting op-amp where Rf = 15 kΩ and Rin = 220 Ω? What does the '–' sign mean?

$$
Gain = -\frac{Rf}{Rin} = -\frac{15 \times 10^3}{220} = -68.2
$$

Note that the gain cannot be negative. The negative sign just means that the output is inverted.

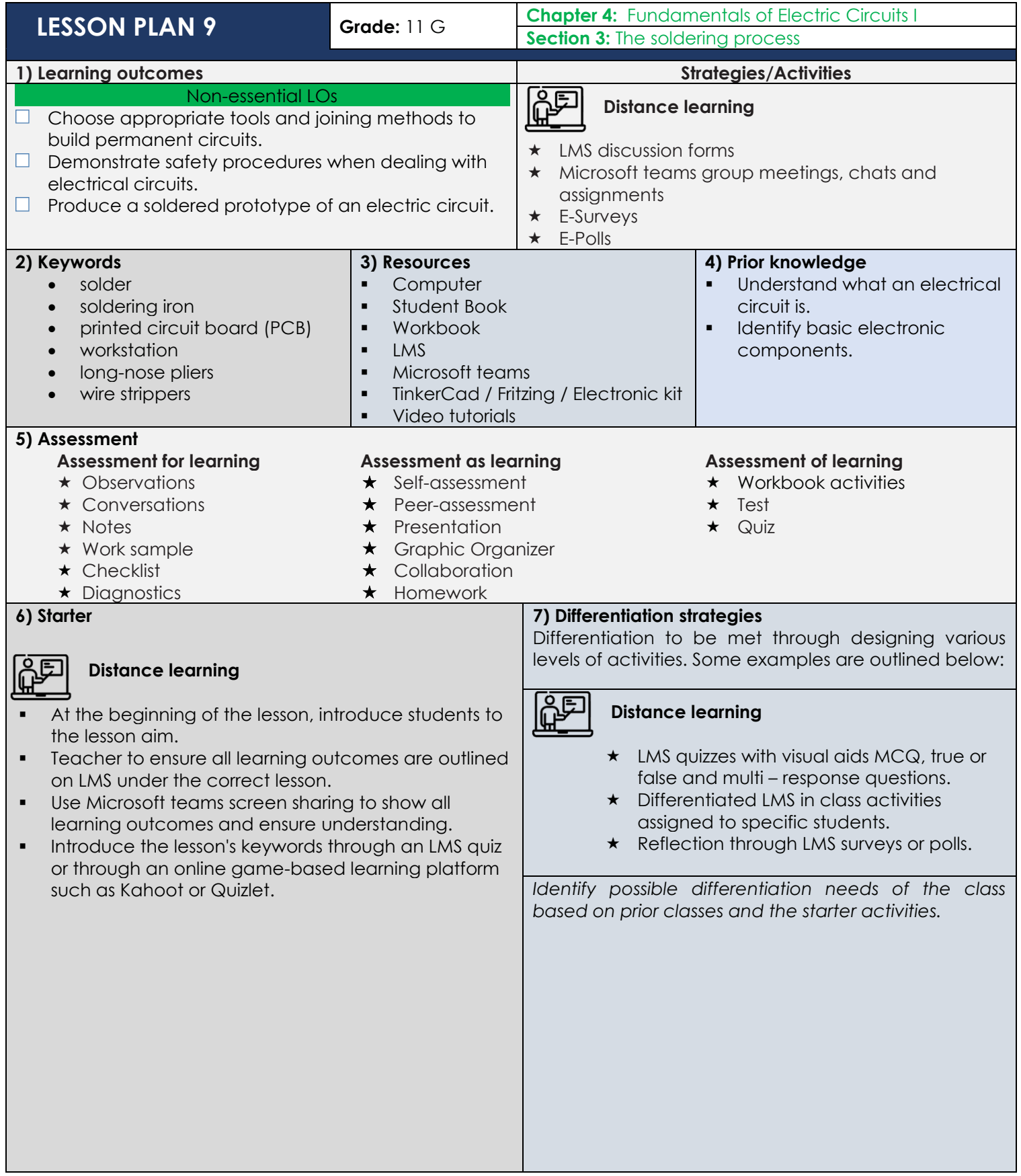

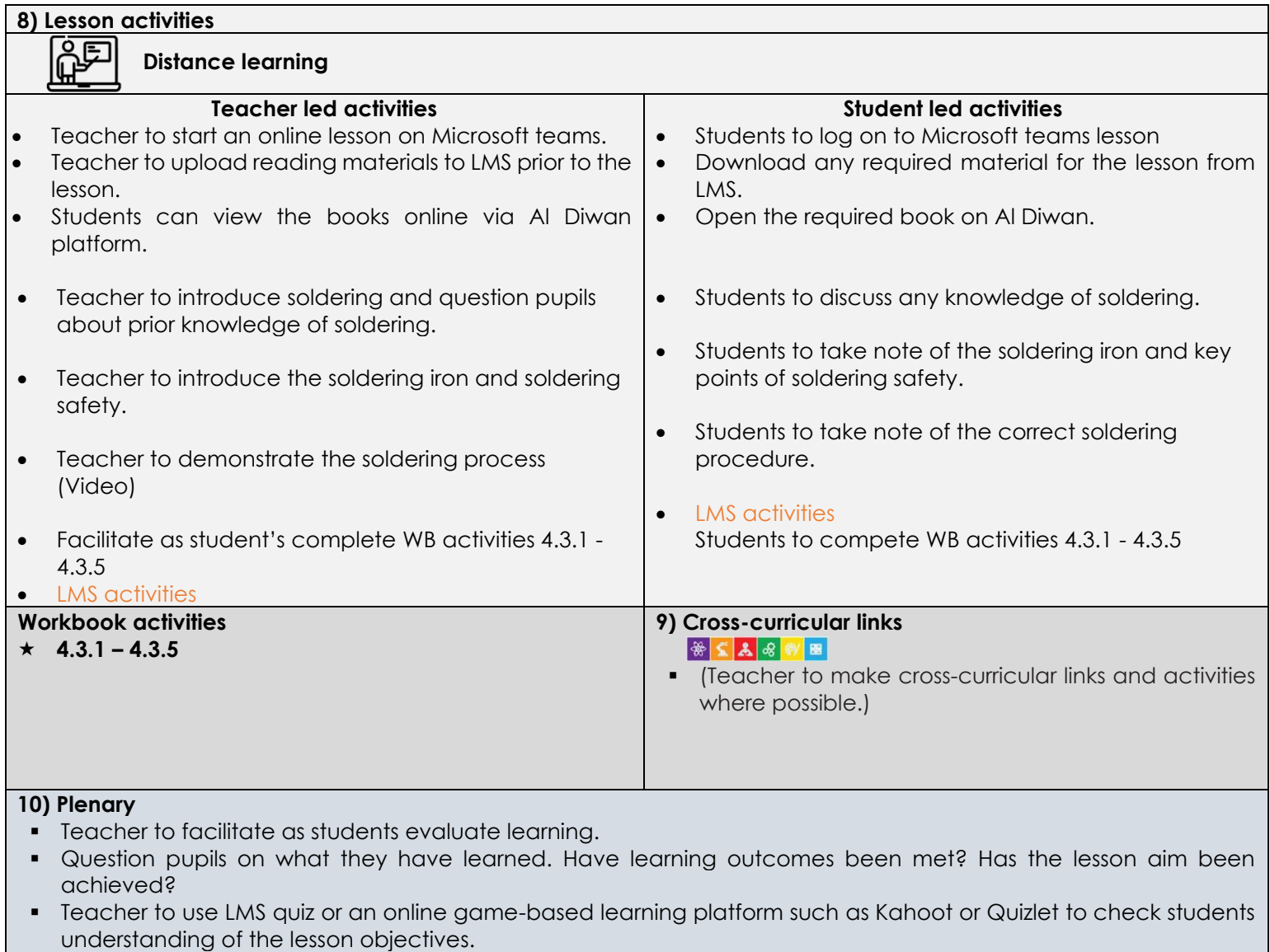

- Teacher to post homework activities through LMS and to assign a time frame for that for all unfinished activities.
- Teacher to create an LMS/Google/Microsoft surveys and share it with students where a checklist showing students' reflection will help self-reflect on the lesson for both teacher and students.
- **•** Teacher to use LMS awards to give students recognition badges.

# **11) Reflection & Next steps**

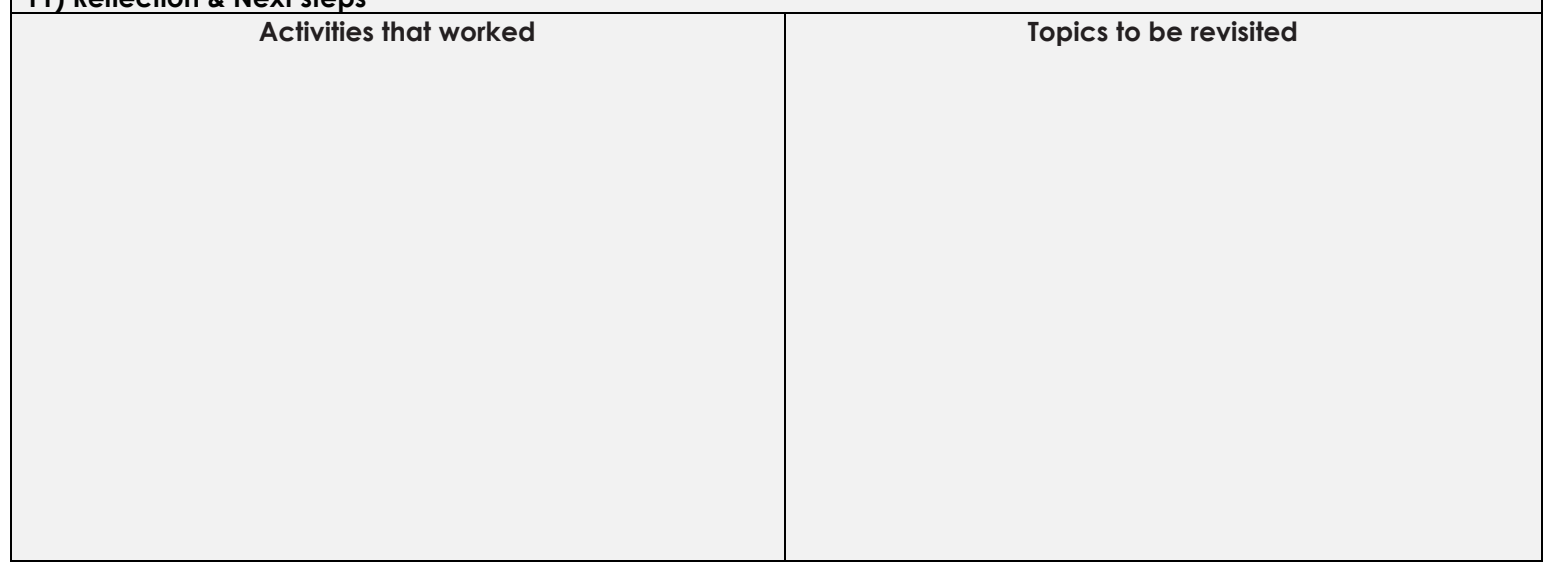

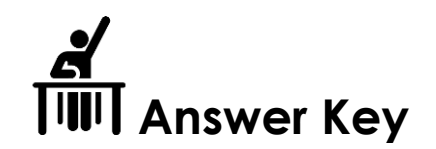

Activity 4.3.1

Give five examples of risks associated with soldering.

Answers may vary

Activity 4.3.2

Complete the sentences below using the following words:

1. The tip of the solder iron can reach temperatures of 440°C

2. Give any soldered surface a minute or two to cool down before you touch it.

3. Never solder on a live electrical circuit.

4. Always return the soldering iron to its stand when not in use.

Activity 4.3.3

Describe, in your own words, why designated workstations or safe zones are important in a practical classroom.

Answers may vary

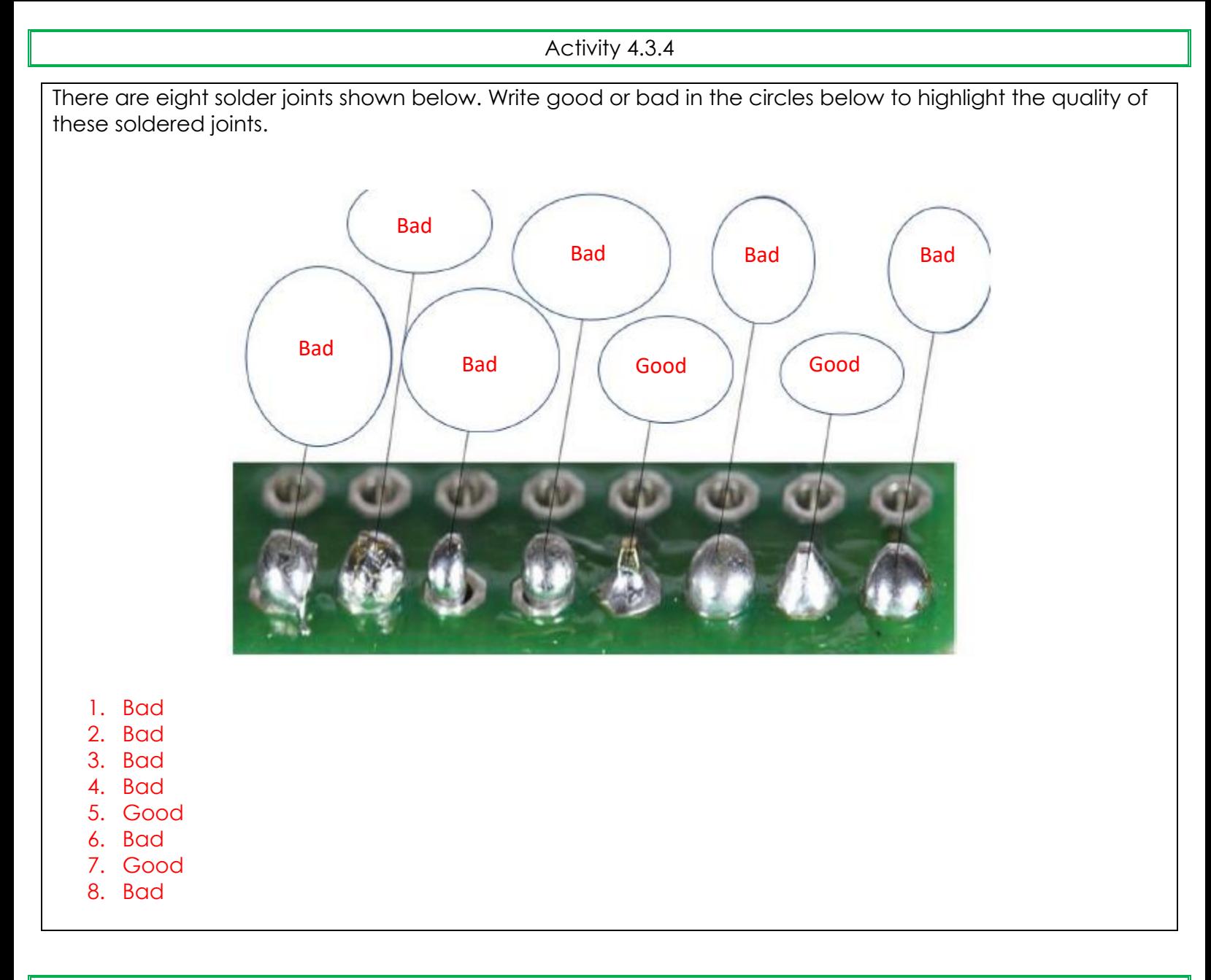

Activity 4.3.5

How do you prevent an LED or a transistor from overheating and getting damaged during soldering?

Using a heat sink. A crocodile clip or plier can be placed on the legs of the components in these situations to absorb heat.

Develop a Python program which accepts the radius of a circle from the user and calculates the area.

from math import pi r = float(input ("Input the radius of the circle : ")) print ("The area of the circle with radius " + str(r) + " is: " + str(pi \*  $r^{**}2$ )) Develop a Python code that creates a calculator for Ohm's law. The program must ask the user what value they want to calculate: voltage, resistance, or current. Based on the user's selection, the program must ask the user to enter the needed values to complete the calculations. Then, the requested value is displayed and the program's menu is listed again.

```
loop = "5"while \textsf{loop} == "5":
   print("----------------------------------")
   print("---------Ohm's Law Menu-----------")
   print("1. Calculate Voltage") 
   print("2. Calculate Resistance") 
   print("3. Calculate Current") 
   print("4. Exit Program") 
   print("----------------------------------")
   ask = input("Choose an option (1-4): ") 
   if (ask == "1"): 
      print ("-- Calculating Voltage --")
      i = float(input(" Enter the current: ")) 
      r = float(input(" Enter the resistence: ")) 
     v = i * r print("Voltage = ",format(v,".2f")) 
  e^{inf}(ask == "2"):
      print ("-- Calculating Resistance --")
      v = float(input(" Enter the voltage: ")) 
     i = float(input(" Enter the current: "))
     r = v / i print("Resistance = ",format(r,".2f")) 
  e^{inf}(ask == "3"):
      print ("-- Calculating Current --")
     v = float(input(" Enter the voltage: "))
      r = float(input(" Enter the resistence: ")) 
     i = v / r print("Current = ",format(i,".2f")) 
  e^{if(axk == "4")}:
     loop = "X" else: 
      print("Not an option, Try again") 
print("End of Program")
```